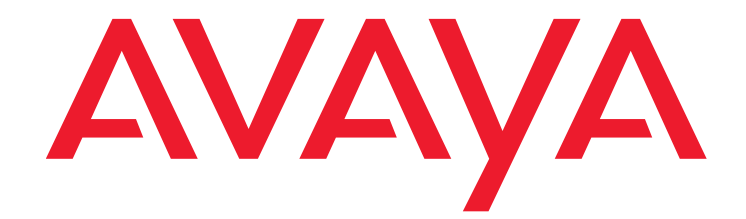

# **Avaya Call Management System Call History Interface**

Release 19.1 Issue 2 October 2020

#### **© 2020 Avaya Inc.**

All Rights Reserved.

#### **Notice**

While reasonable efforts have been made to ensure that the information in this document is complete and accurate at the time of printing, Avaya assumes no liability for any errors. Avaya reserves the right to make changes and corrections to the information in this document without the obligation to notify any person or organization of such changes.

#### **Documentation disclaimer**

"Documentation" means information published in varying mediums which may include product information, operating instructions and performance specifications that are generally made available to users of products. Documentation does not include marketing materials. Avaya shall not be responsible for any modifications, additions, or deletions to the original published version of Documentation unless such modifications, additions, or deletions were performed by or on the express behalf of Avaya. End User agrees to indemnify and hold harmless Avaya, Avaya's agents, servants and employees against all claims, lawsuits, demands and judgments arising out of, or in connection with, subsequent modifications, additions or deletions to this documentation, to the extent made by End User.

#### **Link disclaimer**

Avaya is not responsible for the contents or reliability of any linked websites referenced within this site or Documentation provided by Avaya. Avaya is not responsible for the accuracy of any information, statement or content provided on these sites and does not necessarily endorse the products, services, or information described or offered within them. Avaya does not guarantee that these links will work all the time and has no control over the availability of the linked pages.

#### **Warranty**

Avaya provides a limited warranty on Avaya hardware and software. Refer to your sales agreement to establish the terms of the limited warranty. In addition, Avaya's standard warranty language, as well as information regarding support for this product while under warranty is available to Avaya customers and other parties through the Avaya Support website:

<u>[https://support.avaya.com/helpcenter/getGenericDetails?detailId=C200911201](https://support.avaya.com/helpcenter/getGenericDetails?detailId=C20091120112456651010)</u><br><u>12456651010</u> under the link "Warranty & Product Lifecycle" or such successor site as designated by Avaya. Please note that if You acquired the product(s) from an authorized Avaya Channel Partner outside of the United States and Canada, the warranty is provided to You by said Avaya Channel Partner and not by Avaya.

"Hosted Service" means an Avaya hosted service subscription that You acquire from either Avaya or an authorized Avaya Channel Partner (as applicable) and which is described further in Hosted SAS or other service description documentation regarding the applicable hosted service. If You purchase a Hosted Service subscription, the foregoing limited warranty may not apply but You may be entitled to support services in connection with the Hosted Service as described further in your service description documents for the applicable Hosted Service. Contact Avaya or Avaya Channel Partner (as applicable) for more information.

#### **Hosted Service**

THE FOLLOWING APPLIES ONLY IF YOU PURCHASE AN AVAYA HOSTED SERVICE SUBSCRIPTION FROM AVAYA OR AN AVAYA CHANNEL PARTNER (AS APPLICABLE), THE TERMS OF USE FOR HOSTED SERVICES ARE AVAILABLE ON THE AVAYA WEBSITE <HTTPS://SUPPORT.AVAYA.COM/LICENSEINFO>UNDER THE LINK "Avaya Terms of Use for Hosted Services" OR SUCH SUCCESSOR SITE AS DESIGNATED BY AVAYA, AND ARE APPLICABLE TO ANYONE WHO ACCESSES OR USES THE HOSTED SERVICE. BY ACCESSING OR USING THE HOSTED SERVICE, OR AUTHORIZING OTHERS TO DO SO, YOU, ON BEHALF OF YOURSELF AND THE ENTITY FOR WHOM YOU ARE DOING SO (HEREINAFTER REFERRED TO INTERCHANGEABLY AS "YOU" AND "END USER"), AGREE TO THE TERMS OF USE. IF YOU ARE ACCEPTING THE TERMS OF USE ON BEHALF A COMPANY OR OTHER LEGAL ENTITY, YOU REPRESENT THAT YOU HAVE THE AUTHORITY TO BIND SUCH ENTITY TO THESE TERMS OF USE. IF YOU DO NOT HAVE SUCH

AUTHORITY, OR IF YOU DO NOT WISH TO ACCEPT THESE TERMS OF USE, YOU MUST NOT ACCESS OR USE THE HOSTED SERVICE OR AUTHORIZE ANYONE TO ACCESS OR USE THE HOSTED SERVICE.

#### **Licenses**

THE SOFTWARE LICENSE TERMS AVAILABLE ON THE AVAYA WEBSITE, [HTTPS://SUPPORT.AVAYA.COM/LICENSEINFO,](HTTPS://SUPPORT.AVAYA.COM/LICENSEINFO) UNDER THE LINK "AVAYA SOFTWARE LICENSE TERMS (Avaya Products)" OR SUCH SUCCESSOR SITE AS DESIGNATED BY AVAYA, ARE APPLICABLE TO ANYONE WHO DOWNLOADS, USES AND/OR INSTALLS AVAYA SOFTWARE, PURCHASED FROM AVAYA INC., ANY AVAYA AFFILIATE, OR AN AVAYA CHANNEL PARTNER (AS APPLICABLE) UNDER A COMMERCIAL AGREEMENT WITH AVAYA OR AN AVAYA CHANNEL PARTNER. UNLESS

OTHERWISE AGREED TO BY AVAYA IN WRITING, AVAYA DOES NOT EXTEND THIS LICENSE IF THE SOFTWARE WAS OBTAINED FROM ANYONE OTHER THAN AVAYA, AN AVAYA AFFILIATE OR AN AVAYA CHANNEL PARTNER; AVAYA RESERVES THE RIGHT TO TAKE LEGAL ACTION AGAINST YOU AND ANYONE ELSE USING OR SELLING THE SOFTWARE WITHOUT A LICENSE. BY INSTALLING, DOWNLOADING OR USING THE SOFTWARE, OR AUTHORIZING OTHERS TO DO SO,YOU, ON BEHALF OF YOURSELF AND THE ENTITY FOR WHOM YOU ARE INSTALLING, DOWNLOADING OR USING THE SOFTWARE (HEREINAFTER REFERRED TO INTERCHANGEABLY AS "YOU" AND "END USER"), AGREE TO THESE TERMS AND CONDITIONS AND CREATE A BINDING CONTRACT BETWEEN YOU AND AVAYA INC. OR THE APPLICABLE AVAYA AFFILIATE ("AVAYA").

Avaya grants You a license within the scope of the license types described below, with the exception of Heritage Nortel Software, for which the scope of the license is detailed below. Where the order documentation does not expressly identify a license type, the applicable license will be a Designated System License as set forth below in the Designated System(s) License (DS) section as applicable. The applicable number of licenses and units of capacity for which the license is granted will be one (1), unless a different number of licenses or units of capacity is specified in the documentation or other materials available to You. "Software" means computer programs in object code, provided by Avaya or an Avaya Channel Partner, whether as stand-alone products, pre-installed on hardware products, and any upgrades, updates, patches, bug fixes, or modified versions thereto. "Designated Processor" means a single stand-alone computing device. "Server" means a set of Designated Processors that hosts (physically or virtually) a software application to be accessed by multiple users. "Instance" means a single copy of the Software executing at a particular time: (i) on one physical machine; or (ii) on one deployed software virtual machine ("VM") or similar deployment.

#### **License type(s)**

Designated System(s) License (DS). End User may install and use each copy or an Instance of the Software only: 1) on a number of Designated Processors up to the number indicated in the order; or 2) up to the number of Instances of the Software as indicated in the order, Documentation, or as authorized by Avaya in writing. Avaya may require the Designated Processor(s) to be identified in the order by type, serial number, feature key, Instance, location or other specific designation, or to be provided by End User to Avaya through electronic means established by Avaya specifically for this purpose.

Concurrent User License (CU). End User may install and use the Software on multiple Designated Processors or one or more Servers, so long as only the licensed number of Units are accessing and using the Software at any given time. A "Unit" means the unit on which Avaya, at its sole discretion, bases the pricing of its licenses and can be, without limitation, an agent, port or user, an e-mail or voice mail account in the name of a person or corporate function (e.g., webmaster or helpdesk), or a directory entry in the administrative database utilized by the Software that permits one user to interface with the Software. Units may be linked to a specific, identified Server or an Instance of the Software.

Shrinkwrap License (SR). You may install and use the Software in accordance with the terms and conditions of the applicable license agreements, such as "shrinkwrap" or "clickthrough" license accompanying or applicable to the Software ("Shrinkwrap License").

#### **Heritage Nortel Software**

"Heritage Nortel Software" means the software that was acquired by Avaya as part of its purchase of the Nortel Enterprise Solutions Business in December 2009. The Heritage Nortel Software is the software contained within the list of Heritage Nortel Products located at <u>https://support.avaya.com/licenseinfo</u><br>under the link "Heritage Nortel Products" or such successor site as designated by Avaya. For Heritage Nortel Software, Avaya grants Customer a license to use Heritage Nortel Software provided hereunder solely to the extent of the authorized activation or authorized usage level, solely for the purpose specified in the Documentation, and solely as embedded in, for execution on, or for communication with Avaya equipment. Charges for Heritage Nortel Software may be based on extent of activation or use authorized as specified in an order or invoice.

#### **Copyright**

Except where expressly stated otherwise, no use should be made of materials on this site, the Documentation, Software, Hosted Service, or hardware provided by Avaya. All content on this site, the documentation, Hosted Service, and the product provided by Avaya including the selection, arrangement and design of the content is owned either by Avaya or its licensors and is protected by copyright and other intellectual property laws including the sui generis rights relating to the protection of databases. You may not modify, copy, reproduce, republish, upload, post, transmit or distribute in any way any content, in whole or in part, including any code and software unless expressly authorized by Avaya. Unauthorized reproduction, transmission, dissemination, storage, and or use without the express written consent of Avaya can be a criminal, as well as a civil offense under the applicable law.

#### **Virtualization**

The following applies if the product is deployed on a virtual machine. Each product has its own ordering code and license types. Unless otherwise stated, each Instance of a product must be separately licensed and ordered. For example, if the end user customer or Avaya Channel Partner would like to install two Instances of the same type of products, then two products of that type must be ordered.

#### **Third Party Components**

"Third Party Components" mean certain software programs or portions thereof included in the Software or Hosted Service may contain software (including open source software) distributed under third party agreements ("Third Party Components"), which contain terms regarding the rights to use certain portions of the Software ("Third Party Terms"). As required, information regarding distributed Linux OS source code (for those products that have distributed Linux OS source code) and identifying the copyright holders of the Third Party Components and the Third Party Terms that apply is available in the products, Documentation or on Avaya's website at: <https://support.avaya.com/Copyright> or such successor site as designated by Avaya. The open source software license terms provided as Third Party Terms are consistent with the license rights granted in these Software License Terms, and may contain additional rights benefiting You, such as modification and distribution of the open source software. The Third Party Terms shall take precedence over these Software License Terms, solely with respect to the applicable Third Party Components to the extent that these Software License Terms impose greater restrictions on You than the applicable Third Party Terms.

The following applies only if the H.264 (AVC) codec is distributed with the product. THIS PRODUCT IS LICENSED UNDER THE AVC PATENT PORTFOLIO LICENSE FOR THE PERSONAL USE OF A CONSUMER OR OTHER USES IN WHICH IT DOES NOT RECEIVE REMUNERATION TO (i) ENCODE VIDEO IN COMPLIANCE WITH THE AVC STANDARD ("AVC VIDEO") AND/OR (ii) DECODE AVC VIDEO THAT WAS ENCODED BY A CONSUMER ENGAGED IN A PERSONAL ACTIVITY AND/OR WAS OBTAINED FROM A VIDEO PROVIDER LICENSED TO PROVIDE AVC VIDEO. NO LICENSE IS GRANTED OR SHALL BE IMPLIED FOR ANY OTHER USE. ADDITIONAL INFORMATION MAY BE OBTAINED FROM MPEG LA, L.L.C. SEE [HTTP://WWW.MPEGLA.COM.](HTTP://WWW.MPEGLA.COM)

#### **Service Provider**

THE FOLLOWING APPLIES TO AVAYA CHANNEL PARTNER'S HOSTING OF AVAYA PRODUCTS OR SERVICES. THE PRODUCT OR HOSTED SERVICE MAY USE THIRD PARTY COMPONENTS SUBJECT TO THIRD PARTY TERMS AND REQUIRE A SERVICE PROVIDER TO BE INDEPENDENTLY LICENSED DIRECTLY FROM THE THIRD PARTY SUPPLIER. AN AVAYA CHANNEL PARTNER'S HOSTING OF AVAYA PRODUCTS MUST BE AUTHORIZED IN WRITING BY AVAYA AND IF THOSE HOSTED PRODUCTS USE OR EMBED CERTAIN THIRD PARTY SOFTWARE, INCLUDING BUT NOT LIMITED TO MICROSOFT SOFTWARE OR CODECS, THE AVAYA CHANNEL PARTNER IS REQUIRED TO INDEPENDENTLY OBTAIN ANY APPLICABLE LICENSE AGREEMENTS, AT THE AVAYA CHANNEL PARTNER'S EXPENSE, DIRECTLY FROM THE APPLICABLE THIRD PARTY SUPPLIER.

WITH RESPECT TO CODECS. IF THE AVAYA CHANNEL PARTNER IS HOSTING ANY PRODUCTS THAT USE OR EMBED THE H.264 CODEC OR H.265 CODEC, THE AVAYA CHANNEL PARTNER ACKNOWLEDGES AND AGREES THE AVAYA CHANNEL PARTNER IS RESPONSIBLE FOR ANY AND ALL RELATED FEES AND/OR ROYALTIES. THE H.264 (AVC) CODEC IS LICENSED UNDER THE AVC PATENT PORTFOLIO LICENSE FOR THE PERSONAL USE OF A CONSUMER OR OTHER USES IN WHICH IT DOES NOT RECEIVE REMUNERATION TO: (I) ENCODE VIDEO IN COMPLIANCE WITH THE AVC STANDARD ("AVC VIDEO") AND/OR (II) DECODE AVC VIDEO THAT WAS ENCODED BY A CONSUMER ENGAGED IN A PERSONAL ACTIVITY AND/OR WAS OBTAINED FROM A VIDEO PROVIDER LICENSED TO PROVIDE AVC VIDEO. NO LICENSE IS GRANTED OR SHALL BE IMPLIED FOR ANY OTHER USE. ADDITIONAL INFORMATION FOR H.264 (AVC) AND H.265 (HEVC) CODECS MAY BE OBTAINED FROM MPEG LA, L.L.C. SEE [HTTP://WWW.MPEGLA.COM.](HTTP://WWW.MPEGLA.COM) 

#### **Compliance with Laws**

You acknowledge and agree that it is Your responsibility for complying with any applicable laws and regulations, including, but not limited to laws and regulations related to call recording, data privacy, intellectual property, trade secret, fraud, and music performance rights, in the country or territory where the Avaya product is used.

#### **Preventing Toll Fraud**

"Toll Fraud" is the unauthorized use of your telecommunications system by an unauthorized party (for example, a person who is not a corporate employee, agent, subcontractor, or is not working on your company's behalf). Be aware that there can be a risk of Toll Fraud associated with your system and that, if Toll Fraud occurs, it can result in substantial additional charges for your telecommunications services.

#### **Avaya Toll Fraud intervention**

If You suspect that You are being victimized by Toll Fraud and You need technical assistance or support, call Technical Service Center Toll Fraud Intervention Hotline at +1-800-643-2353 for the United States and Canada. For additional support telephone numbers, see the Avaya Support website: [https://support.avaya.com](http://support.avaya.com) or such successor site as designated by Avaya.

#### **Security Vulnerabilities**

Information about Avaya's security support policies can be found in the Security Policies and Support section of https://support.avaya.com Suspected Avaya product security vulnerabilities are handled per the Avaya Product Security Support Flow [\(https://support.avaya.com/css/P8/documents/100161515](https://support.avaya.com/css/P8/documents/100161515)).

#### **Downloading Documentation**

For the most current versions of Documentation, see the Avaya Support website: [https://support.avaya.com,](http://support.avaya.com) or such successor site as designated by Avaya.

#### **Contact Avaya Support**

See the Avaya Support website: [https://support.avaya.com](http://support.avaya.com) for product or Hosted Service notices and articles, or to report a problem with your Avaya product or Hosted Service. For a list of support telephone numbers and contact addresses, go to the Avaya Support website: [https://support.avaya.com](http://support.avaya.com) (or such successor site as designated by Avaya), scroll to the bottom of the page, and select Contact Avaya Support.

#### **Trademarks**

The trademarks, logos and service marks ("Marks") displayed in this site, the Documentation, Hosted Service(s), and product(s) provided by Avaya are the registered or unregistered Marks of Avaya, its affiliates, its licensors, its suppliers, or other third parties. Users are not permitted to use such Marks without prior written consent from Avaya or such third party which may own the Mark. Nothing contained in this site, the Documentation, Hosted Service(s) and product(s) should be construed as granting, by implication, estoppel, or otherwise, any license or right in and to the Marks without the express written permission of Avaya or the applicable third party.

Avaya is a registered trademark of Avaya Inc.

All non-Avaya trademarks are the property of their respective owners. Linux® is the registered trademark of Linus Torvalds in the U.S. and other countries.

#### **Contents**

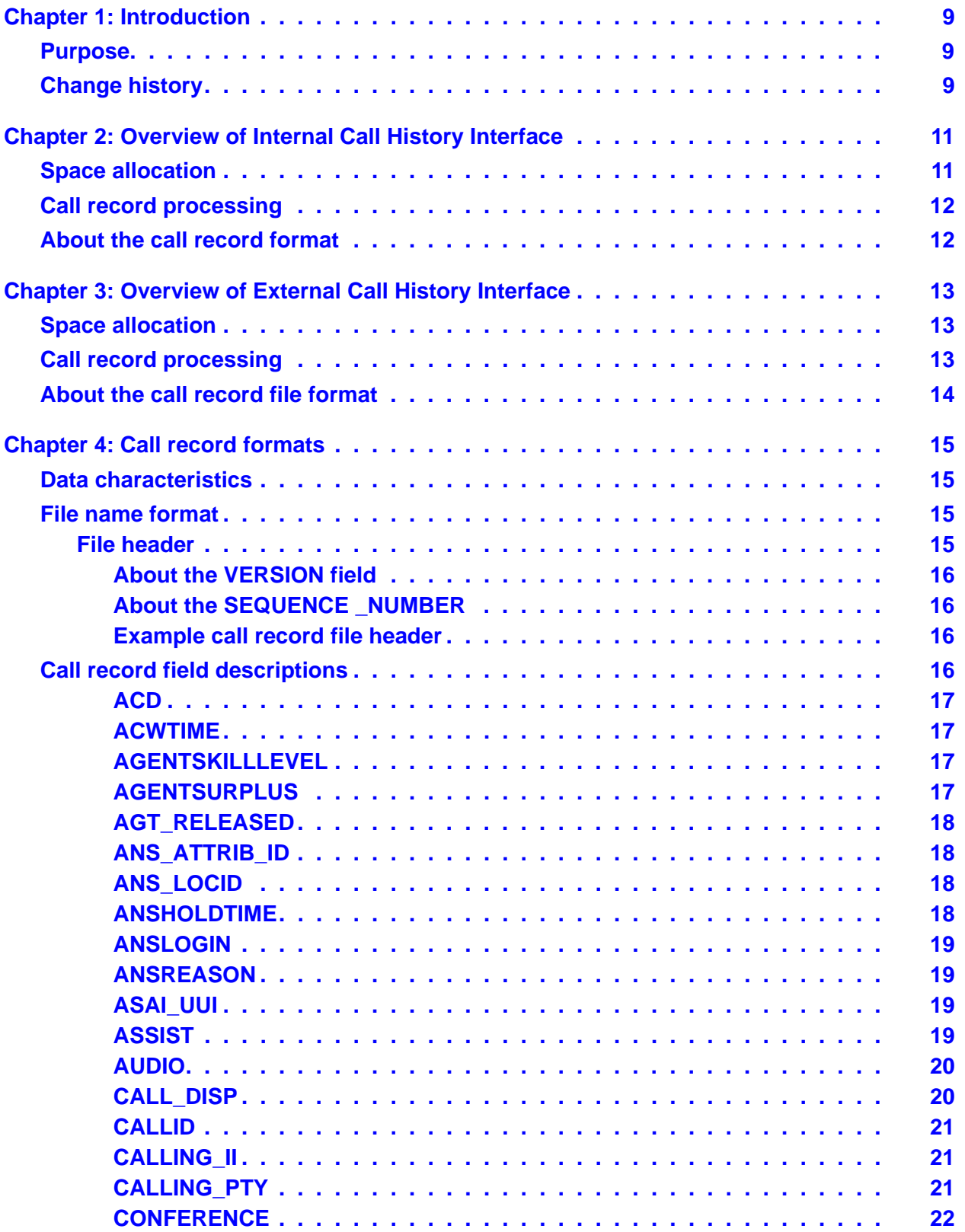

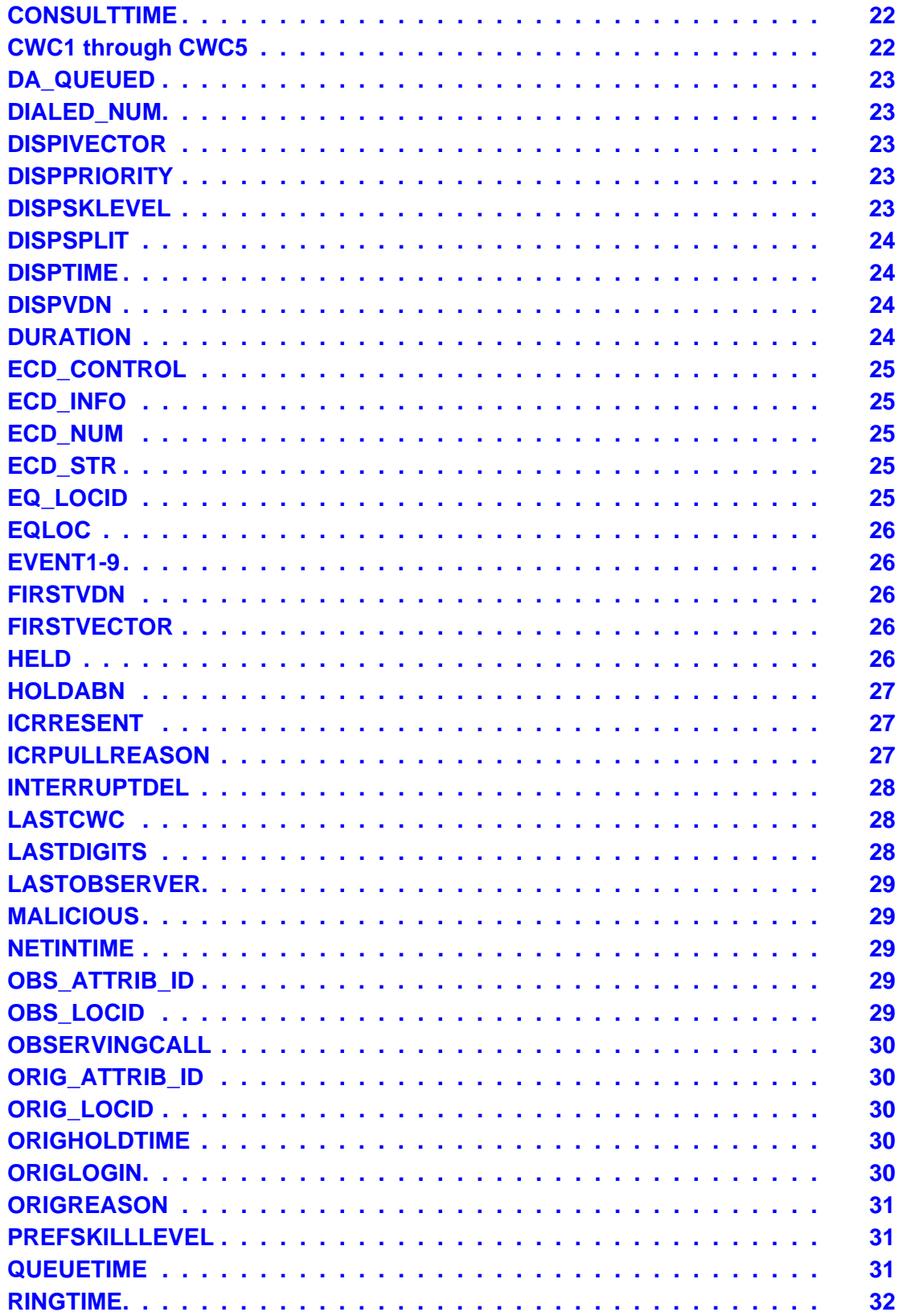

#### **Contents**

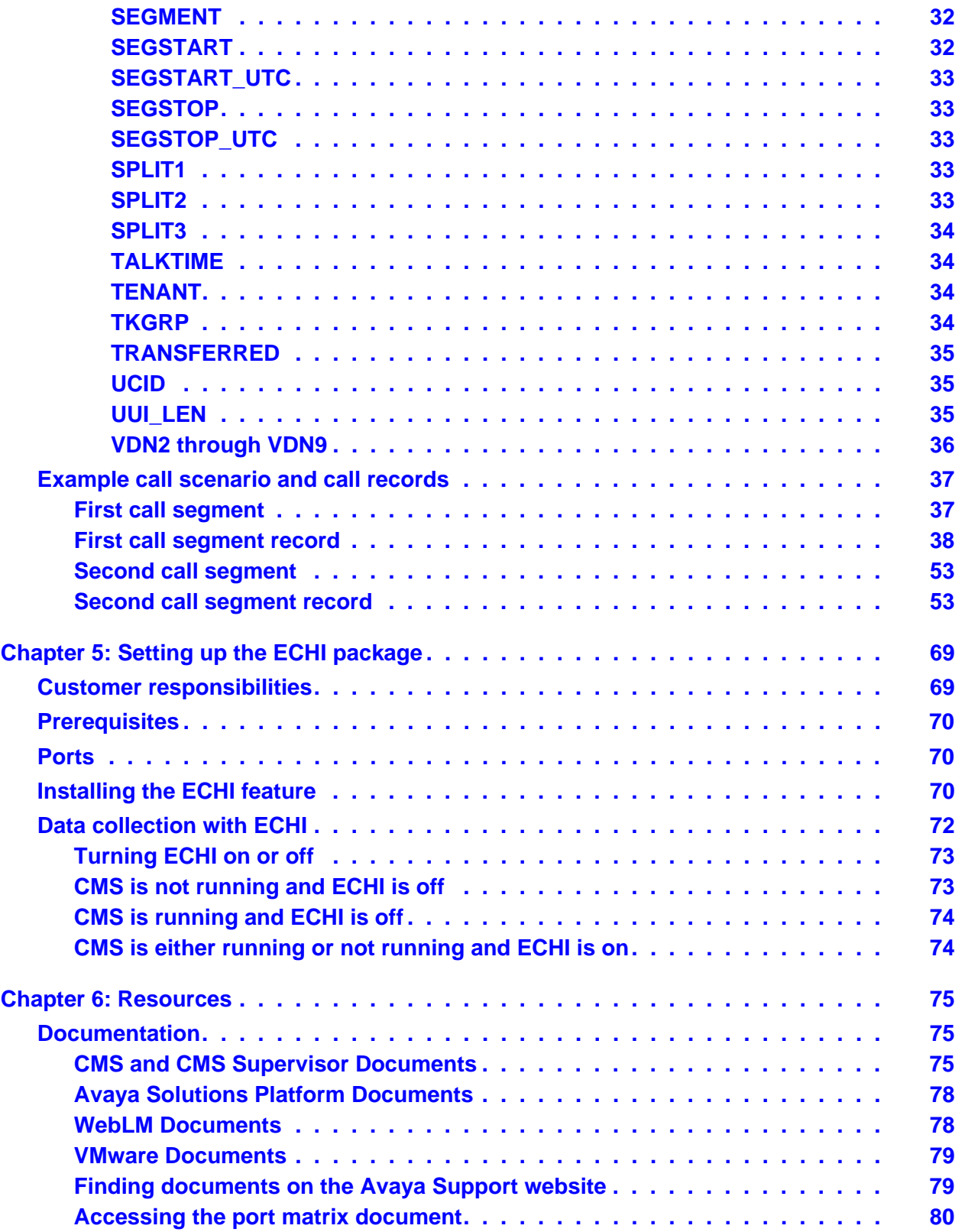

#### **Contents**

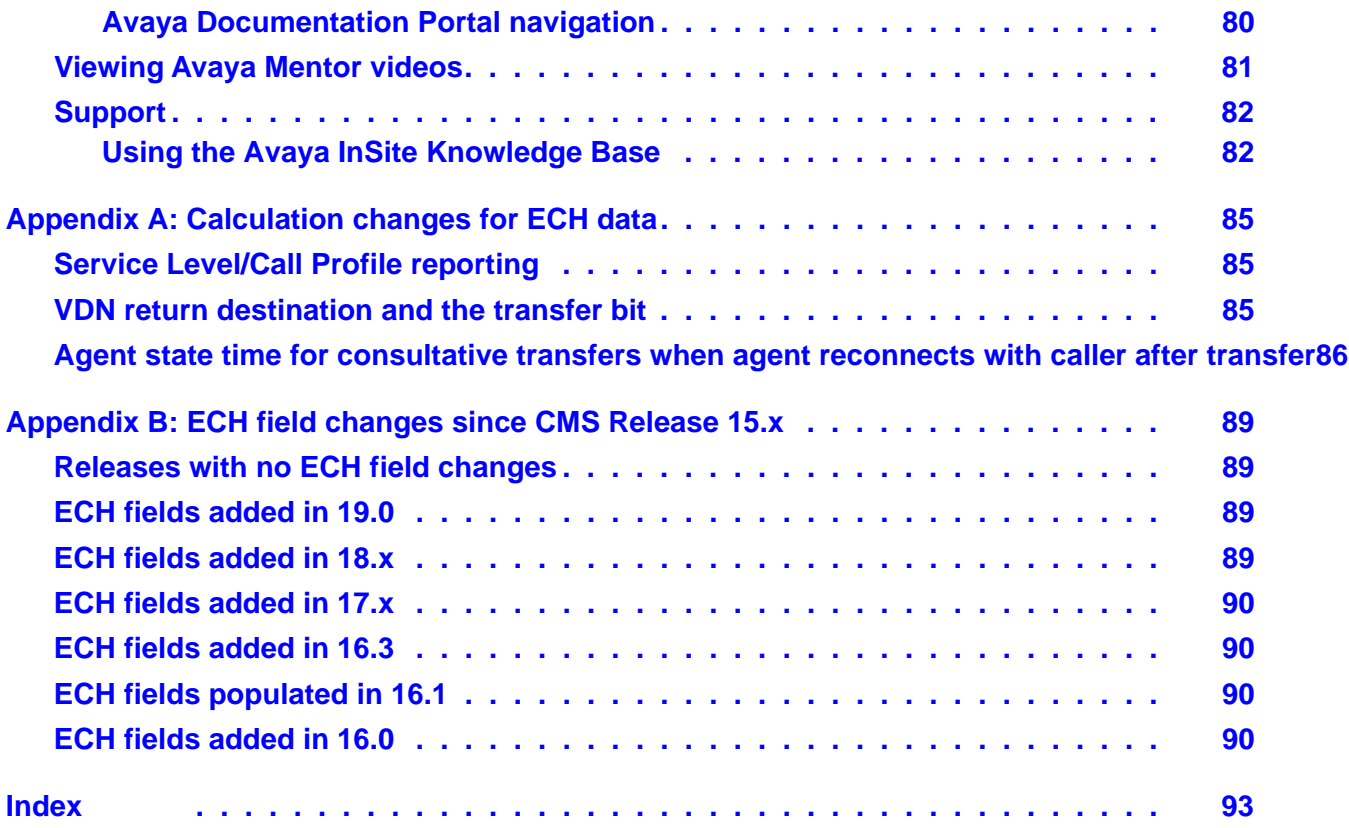

# <span id="page-8-0"></span>**Chapter 1: Introduction**

# <span id="page-8-1"></span>**Purpose**

The document describes the format of the Call History data files and how to transfer these files to another computer. This document is intended for contact center administrators and support personnel. Users of this document must be familiar with Avaya Call Management System (CMS).

# <span id="page-8-2"></span>**Change history**

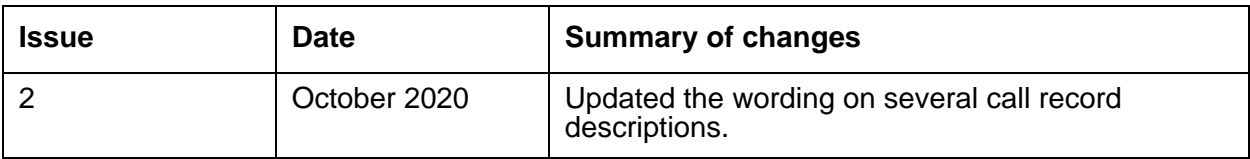

**Chapter 1: Introduction**

# <span id="page-10-0"></span>**Chapter 2: Overview of Internal Call History Interface**

The Internal Call History Interface (ICHI) feature is the default call history recording application that is delivered with CMS. If you do not want to use the External Call History Interface (ECHI) feature package, you can use ICHI to collect and process call records directly from the Informix database using applications such as ODBC. As with ECHI, you must allocate space to store the records.

#### **Note:**

You cannot use both ICHI recording and ECHI recording at the same time.

This section includes the following topics:

- [Space allocation](#page-10-1) on page 11
- [Call record processing](#page-11-0) on page 12
- [About the call record format](#page-11-1) on page 12

# <span id="page-10-1"></span>**Space allocation**

You need to allocate space with Data Storage Allocation (DSA). You must use DSA to administer the number of call records stored for each ACD. The call rate, which determines the rate at which ICH records are written to the database tables without degrading CMS performance, is documented in *Avaya Call Management System Overview and Specification*. The sum total of call records which can be stored is shown in the CMS limits documented in *Avaya Aura™ Communication Manager System Capacities Table*. After the call record limit is reached, CMS automatically begins deleting the oldest records in the table to make room for newer records. The CMS Maintenance Backup will back up the **call\_rec** table, which can be restored or migrated. You may also create custom reports from the **call\_rec** table using CMS custom reports or CMS Supervisor Report Designer.

#### **Note:**

In addition to using custom and designer reports, you can also use ODBC/JDBC to pull the **call\_rec** records to an external client for reporting.

# <span id="page-11-0"></span>**Call record processing**

Call records are stored in the call\_rec table if the following conditions are true:

- The master ACD link must be operational.
- The value for the **Number of call records** field in Data Storage Allocation must be greater than zero.

# <span id="page-11-1"></span>**About the call record format**

The call record field descriptions are the same for ICH and ECH. For more information please refer to [Call record field descriptions](#page-15-4) on page 16.

# <span id="page-12-0"></span>**Chapter 3: Overview of External Call History Interface**

The External Call History Interface (ECHI) feature allows you to transfer the CMS call record data to another computer for processing. This feature is especially useful for call centers with a high volume of calls.

#### **Note:**

You cannot use both ICHI recording and ECHI recording at the same time.

This section includes the following topics:

- [Space allocation](#page-12-1) on page 13
- [Call record processing](#page-12-2) on page 13
- [About the call record file format](#page-13-0) on page 14

## <span id="page-12-1"></span>**Space allocation**

You need to allocate space with Data Storage Allocation (DSA). You must use DSA to administer the number of call records stored for each ACD. The call rate, which determines the rate at which ECH records are written to the call history files without degrading CMS performance, is documented in *Avaya Call Management System Overview and Specification.*The sum total of call records which can be stored is shown in the CMS limits documented in *Avaya Aura™ Communication Manager System Capacities Table*. After the call record limit is reached, CMS begins deleting the oldest files not extracted from the  $/\text{cms}/$ cmstables directory.

## <span id="page-12-2"></span>**Call record processing**

As calls are processed, call records are recorded in a file (one record per call segment) until either the file size reaches approximately 1 MB or at the end of an interval. Then the file of call record segments will be transferred to another computer via uucp or other designated software.

The following requirements must be met for ECHI to transfer the files at the end of an interval:

• The master ACD link must be operational.

● For the master ACD, the value for the **Number of call records** field in Data Storage Allocation must be greater than zero.

If the above conditions are not met, the files will not be transferred until they reach the maximum size.

If the computers are in close proximity, the data is transferred at speeds of up to 38,400 bps. A new file and its first record will be created as the first segment of the next call is processed.

# <span id="page-13-0"></span>**About the call record file format**

The Call record field descriptions are transferred by the Call History Interface feature. For more information please refer to [Call record formats](#page-14-4) on page 15.

# <span id="page-14-4"></span><span id="page-14-0"></span>**Chapter 4: Call record formats**

This section describes the format of the CMS call record files that are transferred by External Call History Interface (ECHI).

This section includes the following information:

- [Data characteristics](#page-14-1) on page 15
- [File name format](#page-14-2) on page 15
- [File header](#page-14-3) on page 15

# <span id="page-14-1"></span>**Data characteristics**

Integers are stored with the least significant byte first and the most significant byte last. All integers are unsigned.

Data items of type char are stored with the most significant byte first and the least significant byte last. Type char data items are ASCII character strings of the length specified in the Length column.

#### **Note:**

The following sections explain how CMS sends integers to the receiving computer. The receiving computer may have different descriptions for integers. Once your software has parsed and stored the data on the receiving computer, it may be transformed to a different representation.

# <span id="page-14-2"></span>**File name format**

The call history files are named *chrxxxx* (*chr* followed by a 4-digit number) on the CMS computer. The transfer process adds an extension of up to three digits so that the file name on the receiving computer is *chrxxxx.x, chrxxxx.xx or chrxxxx.xxx*.

### <span id="page-14-3"></span>**File header**

Each call record file header includes a **VERSION** field and a **SEQUENCE \_NUMBER** field.

This section includes the following topics:

- [About the VERSION field](#page-15-0) on page 16
- [About the SEQUENCE \\_NUMBER](#page-15-1) on page 16
- [Example call record file header](#page-15-2) on page 16

#### <span id="page-15-0"></span>**About the VERSION field**

The **VERSION** field is a 4-byte Integer.

The **VERSION** field will contain the value 181 for every file header.

#### <span id="page-15-1"></span>**About the SEQUENCE \_NUMBER**

The **SEQUENCE \_NUMBER** field is a 4-byte Integer. The **SEQUENCE \_NUMBER** field identifies a particular call record file so that duplicates can be recognized when retransmission has occurred. These files are sequential. The **SEQUENCE\_NUMBER** restarts at zero when its 4-byte integer reaches its limit (when all bits are high [ones] in its binary equivalent).

#### <span id="page-15-2"></span>**Example call record file header**

The following table is an example of the information contained in a call record header. The least significant bytes are stored first and most significant bytes are stored last.

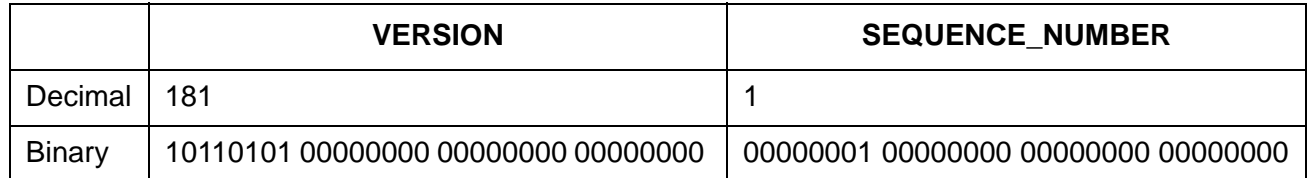

# <span id="page-15-4"></span><span id="page-15-3"></span>**Call record field descriptions**

The file header is followed by a file containing a variable number of fixed-length records. Call History Interface does not use CMS database items. The call record data items are represented by their CMS database equivalents. If a field is not measured, the call record field will be populated with a "null", "0", or "-1".

### <span id="page-16-0"></span>**ACD**

**Type:** integer

**Length:** 1 byte

**Description:** The ACD number for which data was collected.

### <span id="page-16-1"></span>**ACWTIME**

**Type:** integer

**Length:** 4 bytes

**Description:** The time spent, in seconds, in After Call Work (ACW) associated with this call by the answering agent in this segment.

### <span id="page-16-2"></span>**AGENTSKILLLEVEL**

**Type:** integer

**Length**: 1 byte

**Description**: Level assigned to the agent for the skill the call is delivered to.

**Note:**

This call record field is actively used in CMS R16.1 and later.

### <span id="page-16-3"></span>**AGENTSURPLUS**

**Type:** integer

**Length:** 1 byte

**Description**: Whether the call is delivered under agent surplus or call surplus condition.

- $\bullet$  0 = NA
- $\bullet$  1 = Call surplus: ACD call was routed to the agent after waiting in the queue.
- $\bullet$  2 = Agent surplus: ACD call was routed to the agent without waiting in the queue.

**Note:**

This call record field is actively used in CMS R16.1 and later.

### <span id="page-17-0"></span>**AGT\_RELEASED**

**Type:** bit

**Length:** 1 byte

**Description:** The agent released or dropped the split/skill or direct agent ACD call. This is always true for ACD calls the agent transferred or conferenced. (0=NO, 1=YES). This value is padded with seven 0s to maintain byte alignment.

#### <span id="page-17-1"></span>**ANS\_ATTRIB\_ID**

**Type:** char

**Length:** 21 bytes

**Description:** An alphanumeric value set in the Communication Manager server which the call center customer enters as a character string. This string represents a combination of characteristics of an agent defined by the call center management for use in reporting.

### <span id="page-17-2"></span>**ANS\_LOCID**

**Type:** integer

**Length:** 2 bytes

**Description:** The location ID of the answering agent. This ID number is not assigned to an agent, but rather to the agent terminal and is associated with the communication server port network ID. An agent may be associated with a location ID only upon logging into the ACD. Valid values are 0 through 250.

## **A** Important:

If the location IDs (LOC ID) defined on the Communication Manager server are greater than the valid CMS values, then a default location ID of 0 will be assigned.

### <span id="page-17-3"></span>**ANSHOLDTIME**

**Type:** integer

**Length:** 4 bytes

**Description:** The total time, in seconds, the call was put on hold by the answering agent in this call segment. In agent-to-agent calls, **ANSHOLDTIME** is accrued for the answering agent if the agent puts the call on hold, but not for the other agent (who continues to accrue talk time).

Hold time is accrued for any type of call.

#### <span id="page-18-0"></span>**ANSLOGIN**

**Type:** char

**Length:** 17 bytes

**Description:** With EAS, the ANSLOGIN field has the agent login ID of the agent logged into the phone extension. This is true whether the skill involved is measured or not. If no agent is logged into the phone extension, the ANSLOGIN field is blank.

With non-EAS, the ANSLOGIN field is populated with the agent's login ID only if the associated ACD split hunt group is measured. If the split is unmeasured, the ANSLOGIN field is blank.

#### <span id="page-18-1"></span>**ANSREASON**

**Type:** integer

**Length:** 1 byte

**Description:** The reason code associated with the answering agent's mode, if the agent is in the AUX mode. For agents in AUX for communication servers that do not have EAS and reason codes active, **ANSREASON** is always 0.

#### <span id="page-18-2"></span>**ASAI\_UUI**

**Type:** unsigned char

Length: 97 bytes maximum. Length based on UUI LEN value with a null character byte at the end.

**Description**: The last ASAI user-to-user information associated with a call segment. If an ASAI\_UUI is not sent, then this field will be NULL.

#### <span id="page-18-3"></span>**ASSIST**

**Type:** bit

**Length:** 1 bit

**Description:** Whether the answering agent in this segment requested supervisor assistance on this call. Valid values are 0=NO, 1=YES.

#### <span id="page-19-0"></span>**AUDIO**

**Type:** bit

**Length:** 1 bit

**Description:** Whether an agent in this segment reported an audio difficulty problem. Valid values are 0=NO, 1=YES.

#### <span id="page-19-1"></span>**CALL\_DISP**

**Type:** integer

**Length:** 1 byte

**Description:** This field represents the call disposition and indicates whether the call in the segment was:

● **1=connected** (CONN, non-ACD call to a measured agent)

A connected call is a non-ACD call to a measured agent for which CMS receives an indication that the call was connected.

● **2=answered** (ANS, split/skill or direct agent call answered by an agent)

An answered call is any split/skill or direct agent ACD call for which CMS receives an indication that the call was answered by an agent and was not a phantom abandon.

#### ● **3=abandoned** (ABAN)

An abandoned call is any ACD call in which a caller hangs up before receiving an answer from an agent and for which CMS receives notification that the caller abandoned. Phantom abandons (**PHANTOMABNS**) are included as abandoned calls.

● **4=interflowed** (IFLOW)

Interflowed calls are calls that are interflowed to an off-switch destination.

● **5=forced busy** (FBUSY)

Forced busy calls are calls that CMS records as **BUSYCALLS** for the trunk group that carried them.

These calls can be VDN calls that received a forced busy from the vector command.

● **6=forced disconnect** (FDISC)

Forced disconnect calls are VDN calls that are disconnected by the communication server due to the execution of a disconnect vector command.

#### ● **7=other** (OTHER)

Forced disconnect calls also include calls disconnected because of the vector disconnect timer or because they reached the end of vector processing without being queued.

Other calls include any other calls that do not fall into categories such as answered or abandoned. See definitions for individual tables for **OTHERCALLS**.

● **8=icr-pulled** (ICRPULLED)

ICR pulled calls are calls pulled back from a CM by ICR. Starting with ICR 2.0, a call can be pulled back from the CM at any point in the call progression before an agent answers.

#### <span id="page-20-0"></span>**CALLID**

**Type:** integer

**Length:** 4 bytes

**Description:** A unique number assigned to this call and all its call segments. The maximum value will be 2,147,483,647. For conferenced/transferred calls, two (or more) calls are tied together. When the entire call is recorded, one call ID is used to tie together all call segments. In "meet-me" conferences, this may result in a "later" segment of the call starting earlier than the first segment. Call IDs are not necessarily strictly sequential, but are unique for calls over a day per ACD. For additional information on "meet-me" conferences, see the appropriate Avaya Communication Manager administrator guide.

### <span id="page-20-1"></span>**CALLING\_II**

**Type:** char

**Length:** 3 bytes

**Description:** The Information Indicator (II) digits associated with the call. These digits are a two-digit string provided by ISDN Primary Rate Interface (PRI) to indicate the type of originating line of the caller. These digits supply information about the originator location, for example, pay phone, hospital, or prison. The column is blank if the call does not contain II digits.

### <span id="page-20-2"></span>**CALLING\_PTY**

**Type:** char

**Length:** 25 bytes

**Description:** The calling party identification, (which is the Automatic Number Identification (ANI)/Station Identification (SID) for Integrated Services Digital Network (ISDN) ANI delivery), extension or trunk equipment location identifying the originator of the call. This field is blank if the trunk is not measured, or for internal calls if the originating extension is not measured. (Up to 24 digits in this field.)

#### <span id="page-21-0"></span>**CONFERENCE**

**Type:** bit

**Length:** 1 bit

**Description:** Whether the answering agent initiated a conference on this segment. Valid values are 0=NO, 1=YES.

#### <span id="page-21-1"></span>**CONSULTTIME**

**Type:** integer

**Length:** 4 bytes

**Description:** The time an agent talked on any outbound call while in AUX work, ACW, or in OTHER with a call on hold. This includes the time the originating agent spent talking to the destination party while establishing a conference or transferring a call. (This is the time between presses of the transfer or conference button.) It includes wait time if the agent is calling a Vector Directory Number (VDN) or split/skill extension, but the wait time can be obtained by subtracting the **DISPTIME** item from **CONSULTTIME**.

#### <span id="page-21-2"></span>**CWC1 through CWC5**

**Type:** char

**Length:** 17 bytes

**Description:** The Call Work Code entered by an agent for the Call Segment.

The first five Call Work Codes entered by an agent are stored in the call segment of a call record. The last Call Work Code entered by an agent for a call segment will continue to be stored in the LASTCWC column. The following data items contain Call Work Codes 1 through 5:

- **CWC1**
- **CWC2**
- **CWC3**
- **CWC4**
- **CWC5**

### <span id="page-22-0"></span>**DA\_QUEUED**

**Type:** bit

**Length:** 1 bit

**Description:** Whether the call was queued as a direct agent call Valid values are 0=NO,  $1=YES$ .

#### <span id="page-22-1"></span>**DIALED\_NUM**

**Type:** char

**Length:** 25 bytes

**Description:** The number the caller dialed (up to 24 digits). This will be the VDN for inbound vectoring calls, blank for inbound calls without vectoring, and dialed digits for outbound calls.

#### <span id="page-22-2"></span>**DISPIVECTOR**

**Type:** integer

**Length:** 2 bytes

**Description:** The number of the first vector associated with the disposition VDN (DISPVDN).

#### <span id="page-22-3"></span>**DISPPRIORITY**

**Type:** integer

**Length:** 1 byte

**Description:** The priority the call had at its disposition in this segment. Priorities can be 1=NO or 2=YES (without vectoring), or 3=LOW, 4=MED, 5=HIGH, or 6=TOP (with vectoring), 7=REDIRECT. If the call never gets queued to a split/skill, the priority will not be set.

#### <span id="page-22-4"></span>**DISPSKLEVEL**

**Type:** integer

**Length:** 1 byte

**Description:** The skill level (1 through 16) associated with the skill for which the agent answered the call or for calls that abandoned from ringing or from a direct agent queue with the agent from whom the call abandoned.

### <span id="page-23-0"></span>**DISPSPLIT**

**Type:** integer

**Length:** 2 bytes

**Description:** The number of the split/skill associated with the call at its disposition in this call segment. Calls that were not queued to a split or skill at the time of disposition will have **DISPSPLIT** set to null. Calls that were queued to an unmeasured split/skill at the time of disposition will have **DISPSPLIT** set to zero.

Some direct agent call scenarios will result in DISPSPLIT being set to the agent's top skill.

#### <span id="page-23-1"></span>**DISPTIME**

**Type:** integer

**Length:** 4 bytes

**Description:** The wait time from the beginning of the call (including, but not limited to, the time in the vector, in queue, and ringing) until the disposition is recorded in **CALL\_DISP** for the segment. For extension calls made directly to agents (not through a VDN), this will always be zero.

#### <span id="page-23-2"></span>**DISPVDN**

**Type:** char

**Length:** 17 bytes

**Description:** The number of the VDN associated with the call at its disposition for this call segment. **DISPVDN** will be blank for calls that are not associated with a VDN at their disposition.

#### <span id="page-23-3"></span>**DURATION**

**Type:** integer

**Length:** 4 bytes

**Description:** The total time the trunk was in use. An alternate description would be the length of time the trunk has been in the TK state. This is the overall trunk holding time from the beginning of the call segment until the caller is disconnected. For the first segment of a call, this will be the trunk holding time for the caller for the entire call (from seized until idle). With a transfer, the original trunk remains associated with both call segments until the call ends.

### <span id="page-24-0"></span>**ECD\_CONTROL**

**Type:** integer

**Length:** 1 byte

**Description:** Whether the call was sent to the agent by Externally Controlled Distribution. Valid values are 0=NO, 1=YES.

### <span id="page-24-1"></span>**ECD\_INFO**

**Type:** integer

**Length:** 1 byte

**Description:** Information specific to the Externally Controlled Distribution application.

#### <span id="page-24-2"></span>**ECD\_NUM**

**Type:** integer

**Length:** 4 bytes

**Description:** the reason code associated for why CM took control of a call from the Externally Controlled Distribution application.

### <span id="page-24-3"></span>**ECD\_STR**

**Type:** unsigned char

**Length:** 17 bytes

**Description:** ASCII User to User information sent by the Externally Controlled Distribution application.

### <span id="page-24-4"></span>**EQ\_LOCID**

**Type:** integer

**Length:** 2 bytes

**Description:** The location ID of the trunk. This ID number is not assigned directly to a trunk, but rather to the communication server port network. Therefore, each trunk on the network will have the same location ID number. Valid values are ID numbers 0 through 250.

### <span id="page-25-0"></span>**EQLOC**

**Type:** char

**Length:** 10 bytes

**Description:** The physical equipment location (trunk number) for which data was collected or for which the exception occurred. This will be blank if the trunk is not measured. The value for this field is eight characters followed by two null characters.

#### <span id="page-25-1"></span>**EVENT1-9**

**Type:** integer

**Length:** 1 byte each

**Description:** The number of times each event (stroke count) button (buttons 1 to 9) was entered for this call segment.

#### <span id="page-25-2"></span>**FIRSTVDN**

**Type:** char

**Length:** 17 bytes

**Description:** The number of the first VDN associated with the call segment. This will be blank for calls not associated with a VDN.

### <span id="page-25-3"></span>**FIRSTVECTOR**

**Type:** integer

**Length:** 2 bytes

**Description:** The number of the first vector associated with the first VDN for the call segment. This will be blank if no vector is involved.

#### <span id="page-25-4"></span>**HELD**

**Type:** integer

**Length:** 1 byte

**Description:** The total number of times this call was placed on hold by the answering agent in this call segment. With agent-to-agent calls, this count is incremented for the agent who puts the call on hold, but not for the calling agent.

### <span id="page-26-0"></span>**HOLDABN**

**Type:** bit

**Length:** 1 bit

**Description:** Whether this on-hold call was abandoned from hold in this call segment. Valid values are 0=NO, 1=YES.

### <span id="page-26-1"></span>**ICRRESENT**

**Type:** integer

**Length:** 1byte

**Description:** Whether the call was re-sent to the CM by ICR. Valid values are 0=NO, 1=YES.

### <span id="page-26-2"></span>**ICRPULLREASON**

**Type:** integer

**Length:** 1 byte

**Description:** The reason a call was pulled back by ICR. Valid values are:

- **• 0**=Call not pulled back
- **1**=Resources not available
- **2**=Wait time increased drastically
- **3**=Caller receiving treatment
- **4**=Network failure recovery
- **• 5**=VP failure recovery
- **6 6**=Caller interaction

#### <span id="page-27-0"></span>**INTERRUPTDEL**

**Type:** Integer

**Length**: 1 byte

**Description**: Flag indicating that agent became available when agent was interrupted from an interruptible aux state with an Interruptible AUX reason code. Valid values are:

● **0=N/A** 

Agent was not interrupted while in Aux.

#### ● **1=auto-in-interrupt**

The agent has automatically been made available (forced) to handle a contact. Once the contact is completed, the agents are automatically made available for the next call.

#### ● **2=manual-in-interrupt**

The agent has automatically been made available (forced) to handle a contact. In this work-mode, the agent is placed in the wrap-up state at the end of the call.

#### ● **3=notify-interrupt**

The agent has been notified but remains in Aux until the agent manually becomes available using an auto-in or manual-in or dial code.

**Note:**

This call record field is actively used in CMS R16.1 and later.

### <span id="page-27-1"></span>**LASTCWC**

**Type:** char

**Length:** 17 bytes

**Description:** The last call work code (up to 16 digits) entered by the answering agent in this segment.

#### <span id="page-27-2"></span>**LASTDIGITS**

**Type:** char

**Length:** 17 bytes

**Description:** The last set of collected digits sent to the CMS by the communication server for this call. These are digits the communication server sends to CMS when it executes a "collect" vector command. The digits may be digits the caller was prompted to enter, either through the prompting feature on the communication server or through network-prompted digits [caller-entered digits CED], customer database-provided digits (CDPD from the network), or digits collected through a "converse" vector command.

#### <span id="page-28-0"></span>**LASTOBSERVER**

**Type:** char

**Length:** 17 bytes

**Description:** The login ID of the last agent who service-observed or bridged on to this call.

#### <span id="page-28-1"></span>**MALICIOUS**

**Type:** bit

**Length:** 1 bit

**Description:** Whether a malicious call trace was activated for this call segment. Valid values are  $0=NO$ .  $1=YES$ .

#### <span id="page-28-2"></span>**NETINTIME**

**Type:** integer

**Length:** 4 bytes

**Description:** The time the call spent in a VDN processing at another communication server located elsewhere in the network.

#### <span id="page-28-3"></span>**OBS\_ATTRIB\_ID**

**Type:** char

**Length:** 21 bytes

**Description:** An alphanumeric value set in the Communication Manager server which the call center customer enters as a character string. This string represents a combination of characteristics of an agent defined by the call center management for use in reporting.

#### <span id="page-28-4"></span>**OBS\_LOCID**

**Type:** integer

**Length:** 2 bytes

**Description:** The location ID of the observing agent. This ID number is not assigned to an agent, but rather to the agent terminal and is associated with the communication server port network ID. An agent may be associated with a location ID only upon login to the ACD. Valid values are ID numbers from 0 through 250.

#### <span id="page-29-0"></span>**OBSERVINGCALL**

**Type:** bit

**Length:** 1 bit

**Description:** Whether this call represents an agent observing or bridging on to an existing call. Valid values for **OBSERVINGCALL** are 0=NO, 1=YES. Some reports will display only a 1 (YES).

#### <span id="page-29-1"></span>**ORIG\_ATTRIB\_ID**

**Type:** char

**Length:** 21 bytes

**Description:** An alphanumeric value set in the Communication Manager server which the call center customer enters as a character string. This string represents a combination of characteristics of an agent defined by the call center management for use in reporting.

#### <span id="page-29-2"></span>**ORIG\_LOCID**

**Type:** integer

**Length:** 2 bytes

**Description:** The location ID of the calling agent. This ID number is not assigned to an agent, but rather to the agent terminal and it is associated with the communication server port network ID. An agent may be associated with a location ID only upon logging into the ACD. Valid values are ID numbers from 0 through 250.

#### <span id="page-29-3"></span>**ORIGHOLDTIME**

**Type:** integer

**Length:** 4 bytes

**Description:** The total time the call was put on hold by the originating agent.

#### <span id="page-29-4"></span>**ORIGLOGIN**

**Type:** char

**Length:** 17 bytes

**Description:** The login ID of the agent originating the call. This is used for calls an agent originates to another agent, to an on-switch extension, or to an external destination.

#### <span id="page-30-0"></span>**ORIGREASON**

**Type:** integer

**Length:** 1 byte

**Description:** The reason code associated with the originating agent's mode, if the agent is in the AUX mode.

#### <span id="page-30-1"></span>**PREFSKILLLEVEL**

**Type:** integer

**Length**: 1 byte

**Description**: Whether the call is delivered via the preferred skill level check vector command.

- $\bullet$  0 = NA: Call was not delivered via the preferred skill level command or no skill preference was specified.
- $\bullet$  1 = not preferred: Agent's level for the skill does not match the level specified in the check vector command.
- $\bullet$  2 = preferred: Agent's level for the skill matches the preferred skill level specified by the check vector command.

**Note:**

This call record field is actively used in CMS R16.1 and later.

#### <span id="page-30-2"></span>**QUEUETIME**

**Type:** integer

**Length:** 4 bytes

**Description:** The time a call spends in queue for a call segment

**QUEUETIME** is the time from when a call first queues to a skill until it starts ringing at an agent. If a call consists of multiple segments, the queue time includes the time associated with that segment. The default is 0 if there is no queue time. **QUEUETIME** is stored for all Avaya CMS supported communication server releases.

#### <span id="page-31-0"></span>**RINGTIME**

**Type:** integer

**Length:** 4 bytes

**Description:** The time a call spends ringing at an agent station for a call segment **RINGTIME** includes all ring time. This is the time a call spends ringing at an agent position and is independent of the final disposition of the call and ring time associated with RONA. If a call consists of multiple segments, each segment contains its associated ring time. The default is 0 if there is no ring time. **RINGTIME** is stored for all Avaya CMS supported communication server releases.

#### <span id="page-31-1"></span>**SEGMENT**

**Type:** integer

**Length:** 1 byte

**Description:** A numeric value representing a segment. Segment numbers are from 1 up to the number of segments in the call.

The value that appears in this field does not always follow the order in which the segment occurs in the progression of the call. In most cases, the value of 1 indicates the first segment, but it is not possible to rely on this to determine the order of segments. The only reliable method to determine the segment order is to sort the segments on the SEGSTART value. However, the SEGMENT field imposes the limitation that two segments in a call can have the same SEGSTART value. If this is the case, it is not possible to determine which segment occurred first. But this scenario is rare for most call centers.

#### <span id="page-31-2"></span>**SEGSTART**

**Type:** integer

**Length:** 4 bytes

**Description:** The Linux time and date when the call segment started. Call segments start when CMS receives the first message for the call, since each call segment represents a call. (When an agent transfers or conferences a call, the agent makes another call to bring about the transfer/conference.)

### <span id="page-32-0"></span>**SEGSTART\_UTC**

**Type:** integer

**Length:** 4 bytes

**Description:** SEGSTART time (Linux time and date) adjusted to be Coordinated Universal Time. See SEGSTART for details.

#### <span id="page-32-1"></span>**SEGSTOP**

**Type:** integer

**Length:** 4 bytes

**Description:** The Linux time and date when the call segment ended. A call segment ends when all trunks and agents associated with the call segment have dropped off the call. This means that after call work time for the agents is included when calculating the call segment stop time.

### <span id="page-32-2"></span>**SEGSTOP\_UTC**

**Type:** integer

**Length:** 4 bytes

**Description:** SEGSTOP time (Linux time and date) adjusted to be Coordinated Universal Time. See SEGSTOP for details.

#### <span id="page-32-3"></span>**SPLIT1**

**Type:** integer

**Length:** 2 bytes

**Description:** The first split/skill the call queued to in the first VDN with which it was associated in the call segment.

#### <span id="page-32-4"></span>**SPLIT2**

**Type:** integer

**Length:** 2 bytes

**Description:** The second split/skill the call was also queued to in the first VDN with which it was associated in the call segment.

#### <span id="page-33-0"></span>**SPLIT3**

**Type:** integer

**Length:** 2 bytes

**Description:** The third split/skill the call was also queued to in the first VDN with which it was associated in the call segment.

#### <span id="page-33-1"></span>**TALKTIME**

**Type:** integer

**Length:** 4 bytes

**Description:** The total talk time for the answering agent in this segment.

#### <span id="page-33-2"></span>**TENANT**

**Type:** integer

**Length:** 4 bytes

**Description:** The ID of the CMS tenant partition to which the resource belongs. It is the tenant number from the first entity (such as the trunk, VDN, vector, or split) that has a CMS tenant association.

#### <span id="page-33-3"></span>**TKGRP**

**Type:** integer

**Length:** 2 bytes

**Description:** The trunk group number for which data was collected (or for which an exception occurred). This will be null if the trunk group carrying the call is not measured.

#### <span id="page-34-0"></span>**TRANSFERRED**

**Type:** bit

**Length:** 1 bit

**Description:** Indicates that a call transfer was attempted on this segment. It does not indicate that the transfer was successful or completed. For example, if an agent initiates a consultative transfer to a second agent, but decides to cancel the transfer after the second agent answers and talks to the first agent, the TRANSFERRED field remains set even though the first agent retains control of the call.

TRANSFERRED also indicates transfers that are not initiated by an agent. For example, when a call is transferred after a Q Signal (QSIG) path replacement request, this flag is set to 1 in one of the segments, but no agent is involved.

Possible values are 0=NO and 1=YES.

#### <span id="page-34-1"></span>**UCID**

**Type:** char

**Length:** 21 bytes

**Description:** The Universal Call Identifier - a unique number assigned to this call segment within the customer network.

### <span id="page-34-2"></span>**UUI\_LEN**

**Type:** short integer

**Length:** 2 bytes

**Description:** The length of the UUI information in bytes

If an **ASAI** UUI is not provided by the Communication Manager server, the default length is 0.

### <span id="page-35-0"></span>**VDN2 through VDN9**

**Type:** char

**Length:** 17 bytes each

**Description:** The first 9 VDNs and the last VDN associated with a call segment.

The existing **FIRSTVDN** data item contains the first VDN and **DISPVDN** contains the final VDN. The following data items contain VDNs 2 through 9:

- **VDN2**
- **VDN3**
- **VDN4**
- **VDN5**
- **VDN6**
- **VDN7**
- **VDN8**
- **VDN9**

**VDN2** through **VDN9** are populated only when a call touches more than one measured VDN. Data items that are not populated are NULL. **DISPVDN** is usually populated with the same values as the last VDN populated. If the last VDN populated was **VDN7**, then **DISPVDN** will include the same values as **VDN7**. The exception to this rule is when there are more than 9 VDNs associated with a call, the last VDN is tracked as **DISPVDN.**
# **Example call scenario and call records**

This section presents an example of a record scenario in record format. In this example an inbound vectored call is answered by an ACD agent and is then transferred to a VDN. After the transfer, two call records are generated. One call record is generated for every call segment.

#### **Note:**

The tables in the following examples do not include any of the fields which were used in the extended ECH or the fields added with R16.

### **A** Important:

These record scenarios are examples of what a typical call record would look like. The call records you see for your location might vary from this example.

This section includes:

- [First call segment](#page-36-0) on page 37
- [First call segment record](#page-37-0) on page 38
- [Second call segment](#page-52-0) on page 53
- [Second call segment record](#page-52-1) on page 53

# <span id="page-36-0"></span>**First call segment**

The following occurs during the first call segment:

- 1. A call is resent by ICR to ACD 1 on TG 32 (carried on the trunk located at 0101A0102) to VDN 43211 which points to Vector 33 at 07:37:10 on 04/16/02.
- 2. The call queues to Split 1 at medium priority via a "queue to" command, and then queues to backup Split 2 at low priority via a "backup" command.
- 3. The call waits 10 seconds, then rings for 5 seconds, and then is answered by agent 5018 in Split 1.
- 4. The caller and agent talk for 44 seconds. The agent transfers the call to VDN 43712 which points to Vector 37. (The call is held for 4 seconds while transferring.)
- 5. The agent has 42 seconds of after call work during which the agent enters call work code 12345.

# <span id="page-37-0"></span>**First call segment record**

The first column in the [First call segment record table](#page-37-1) on page 38 shows whether the field is part of the header or a record field. See [Call record field descriptions](#page-15-0) on page 16 for the field type, field length and field description. The Call report entry column shows data that would appear on a CMS call report for this call segment. The Call record entry column shows the binary equivalent of the Call report entry data. This binary data appears in an actual call record file in the order shown in the following table. Spaces are shown between bytes for clarity in the Call record entry column.

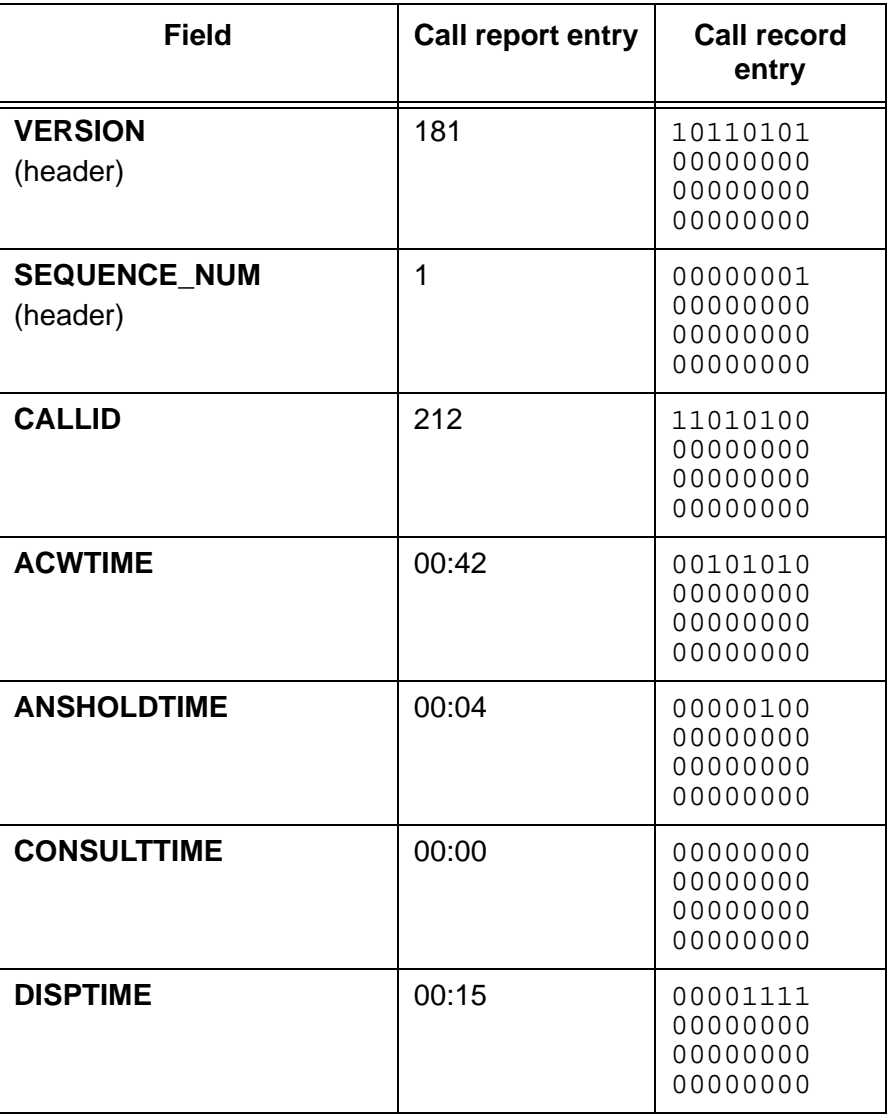

#### <span id="page-37-1"></span>**First call segment record table**

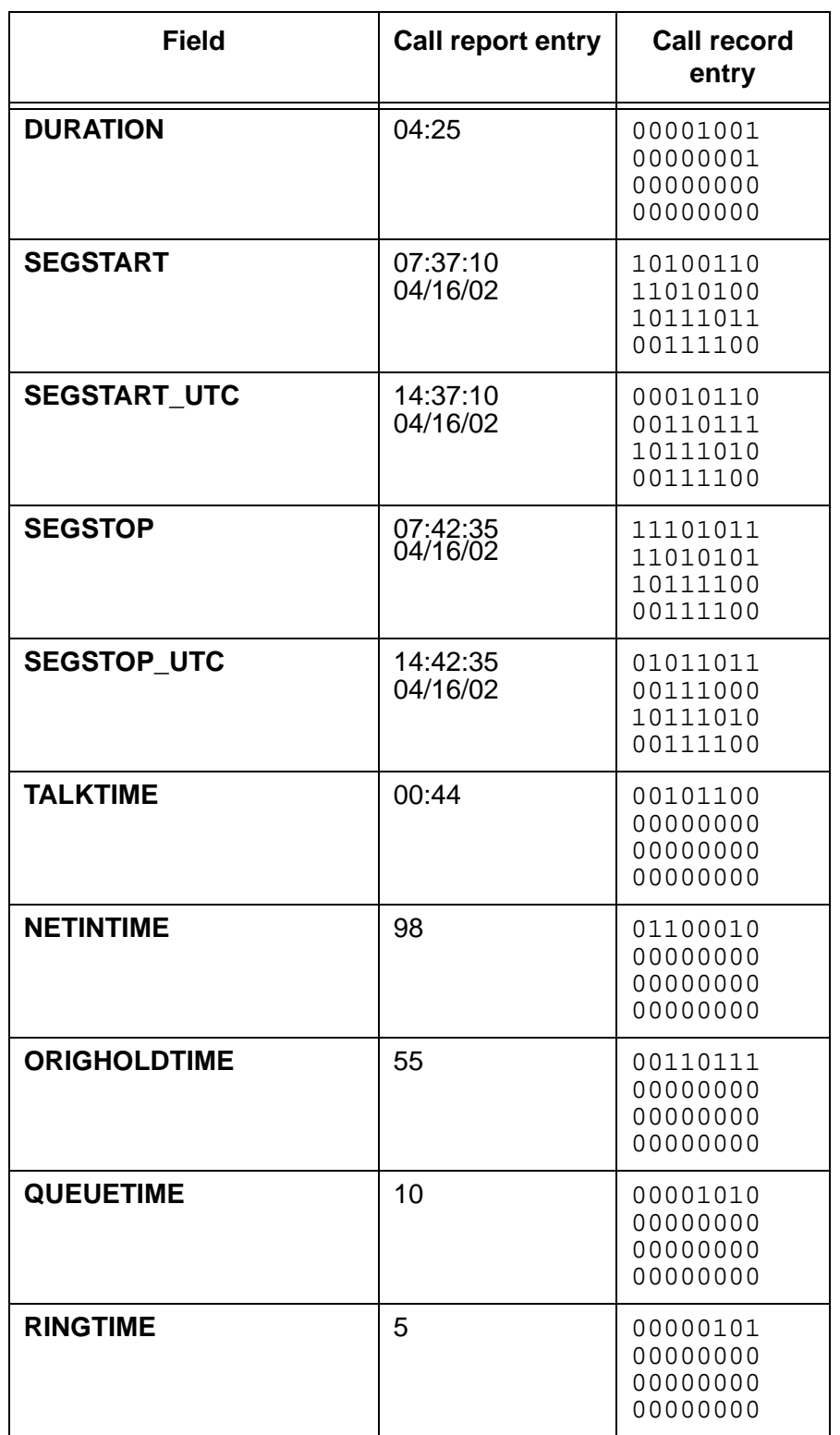

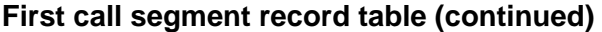

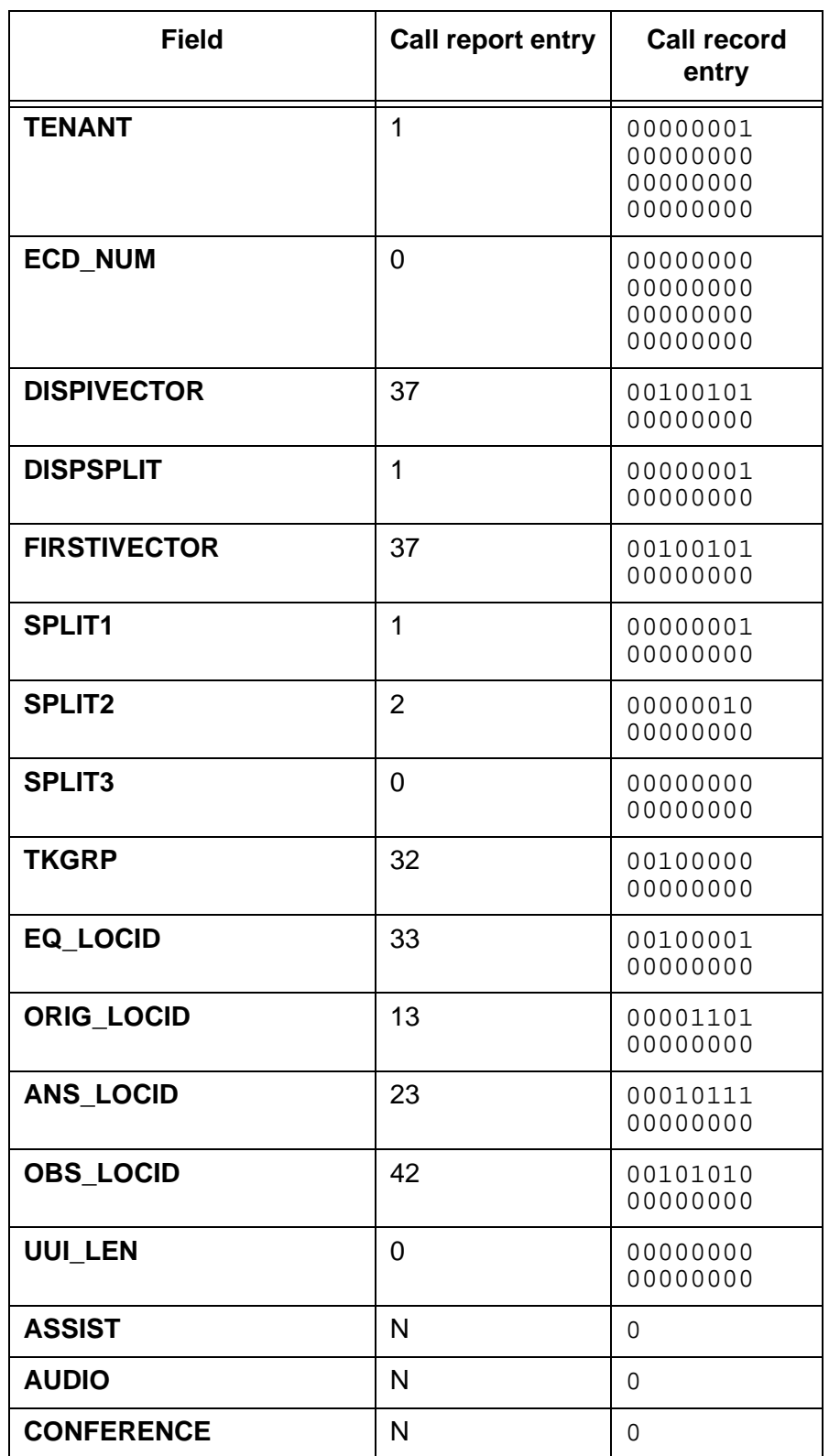

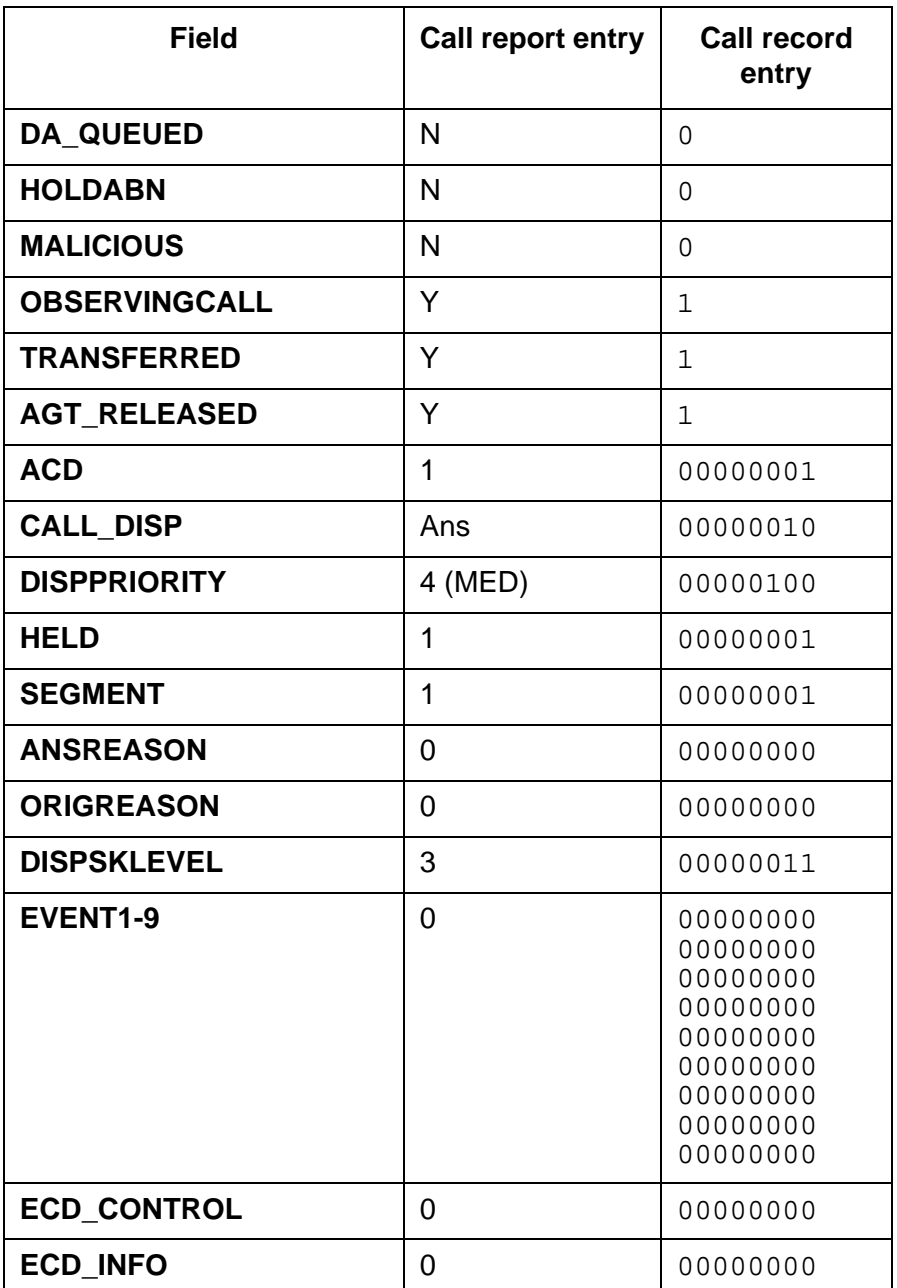

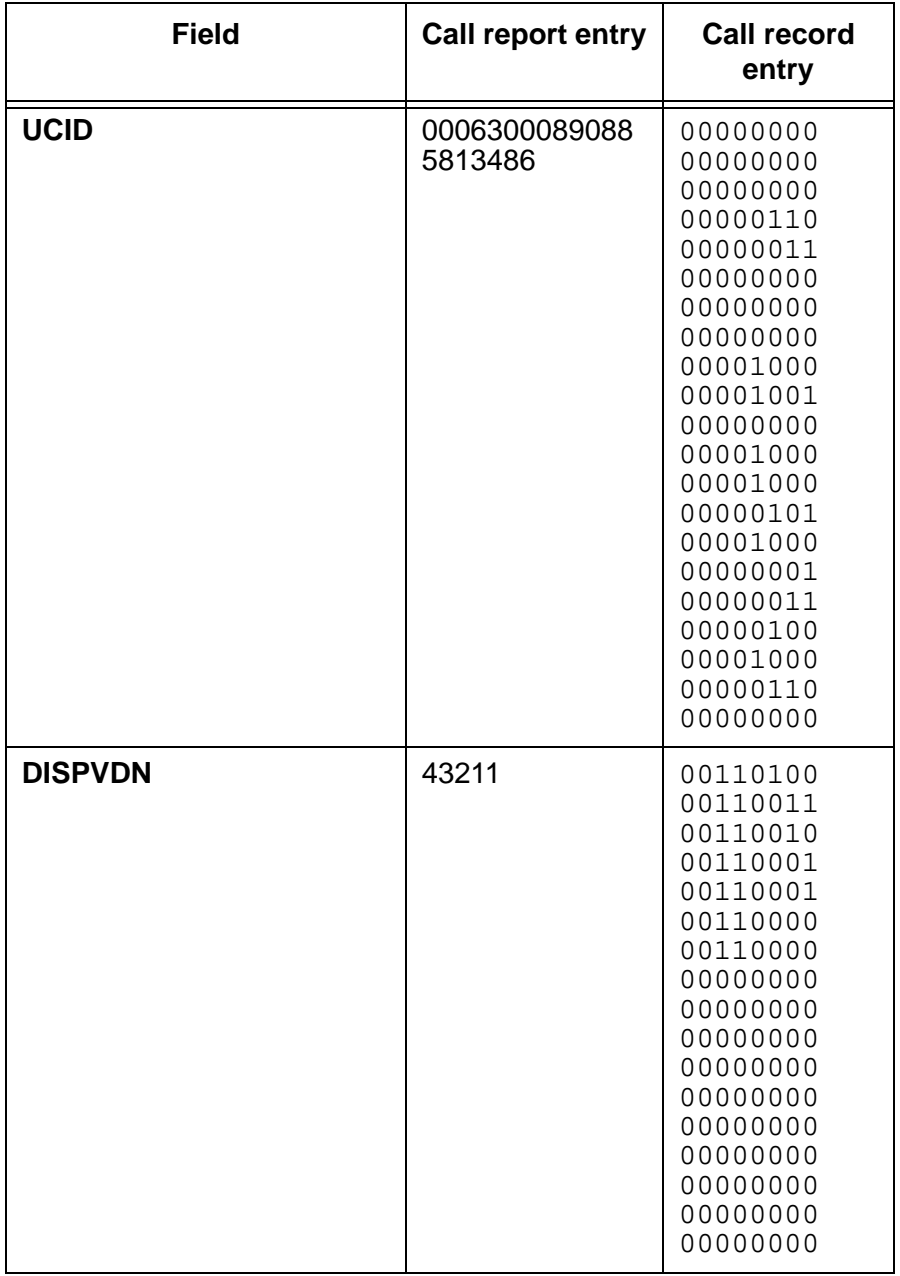

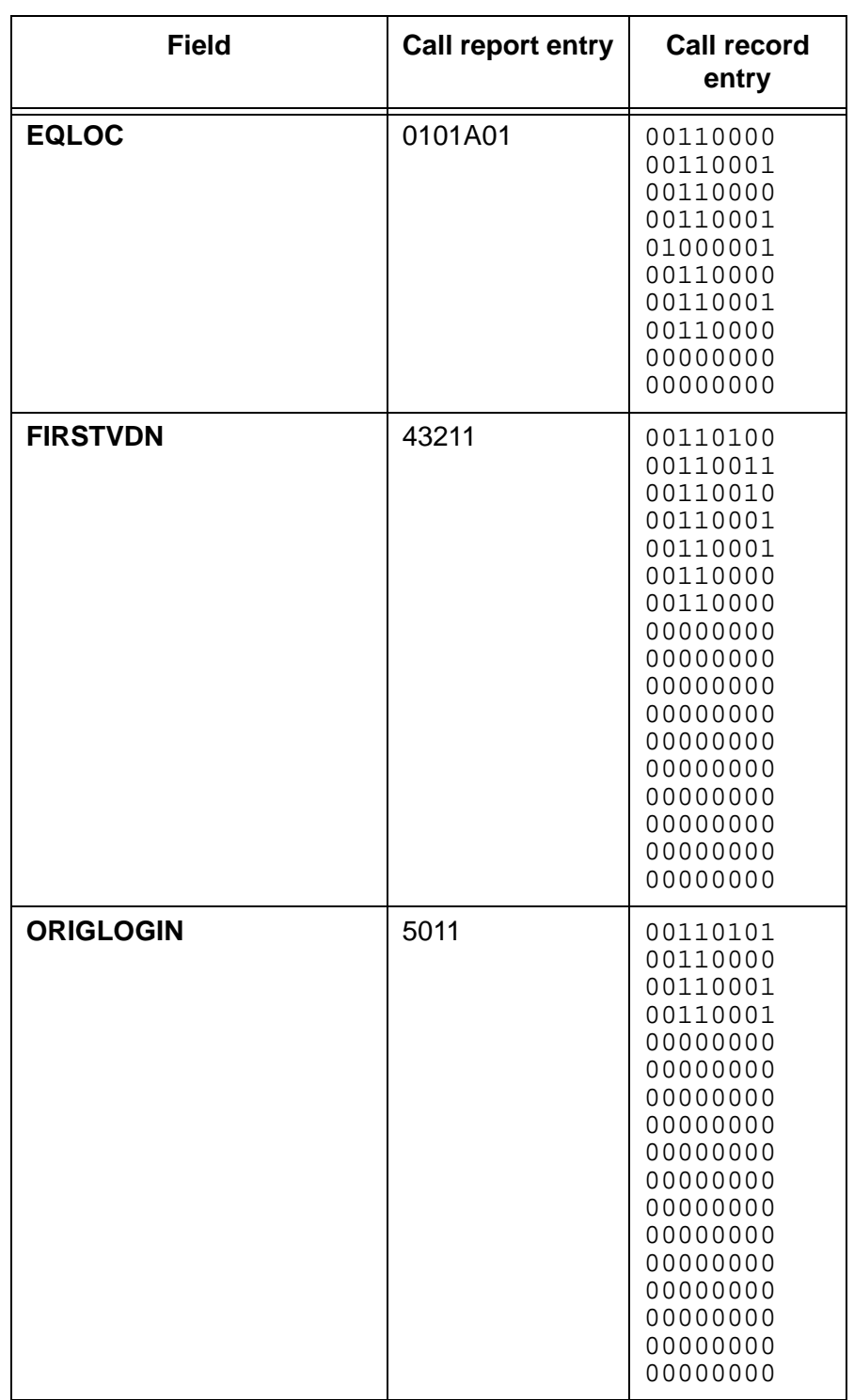

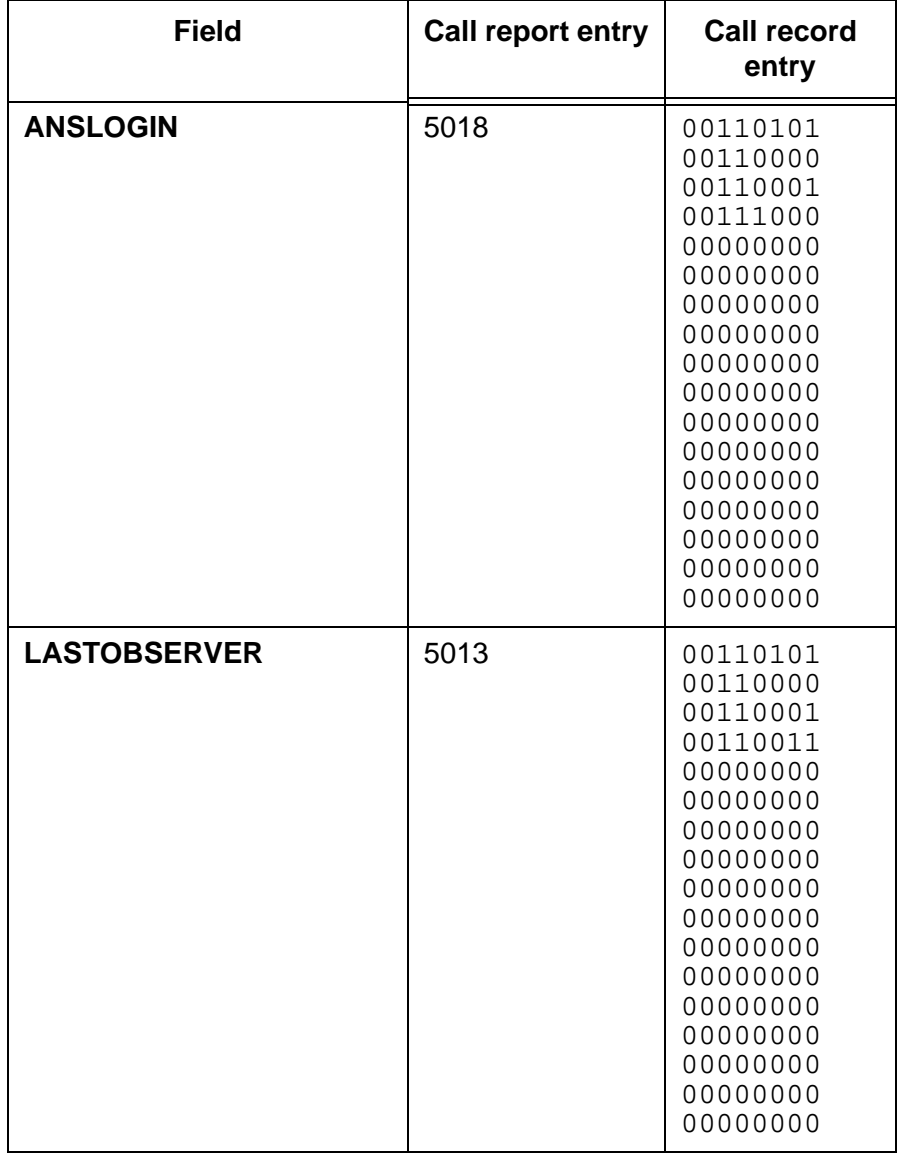

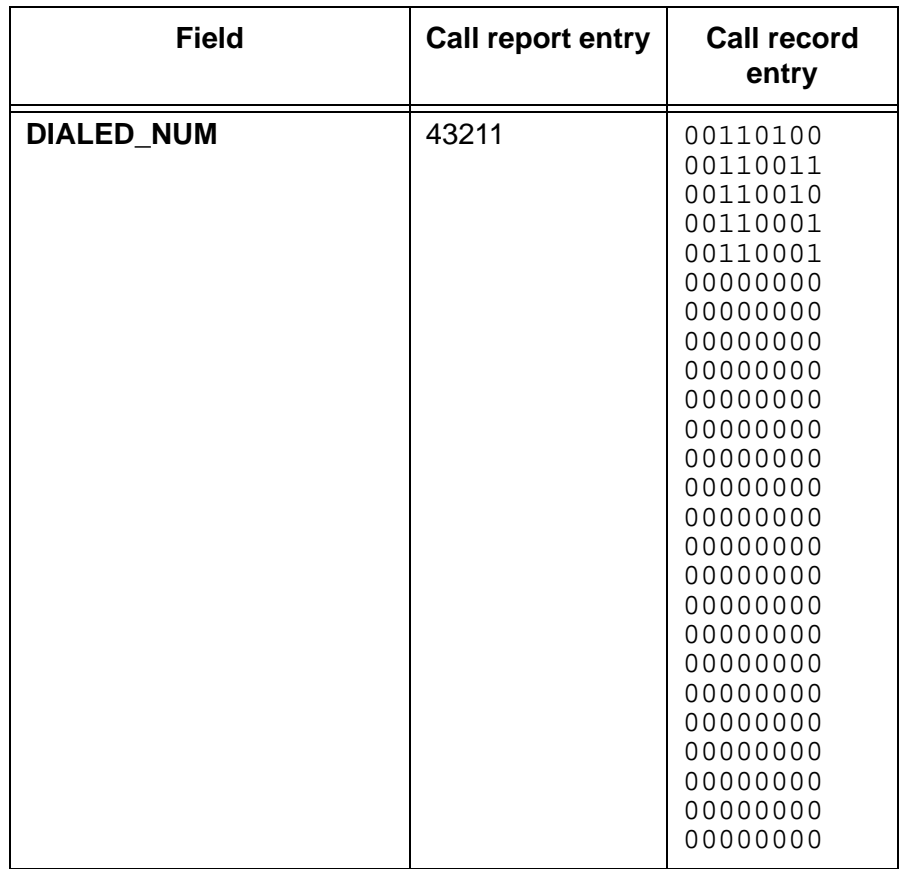

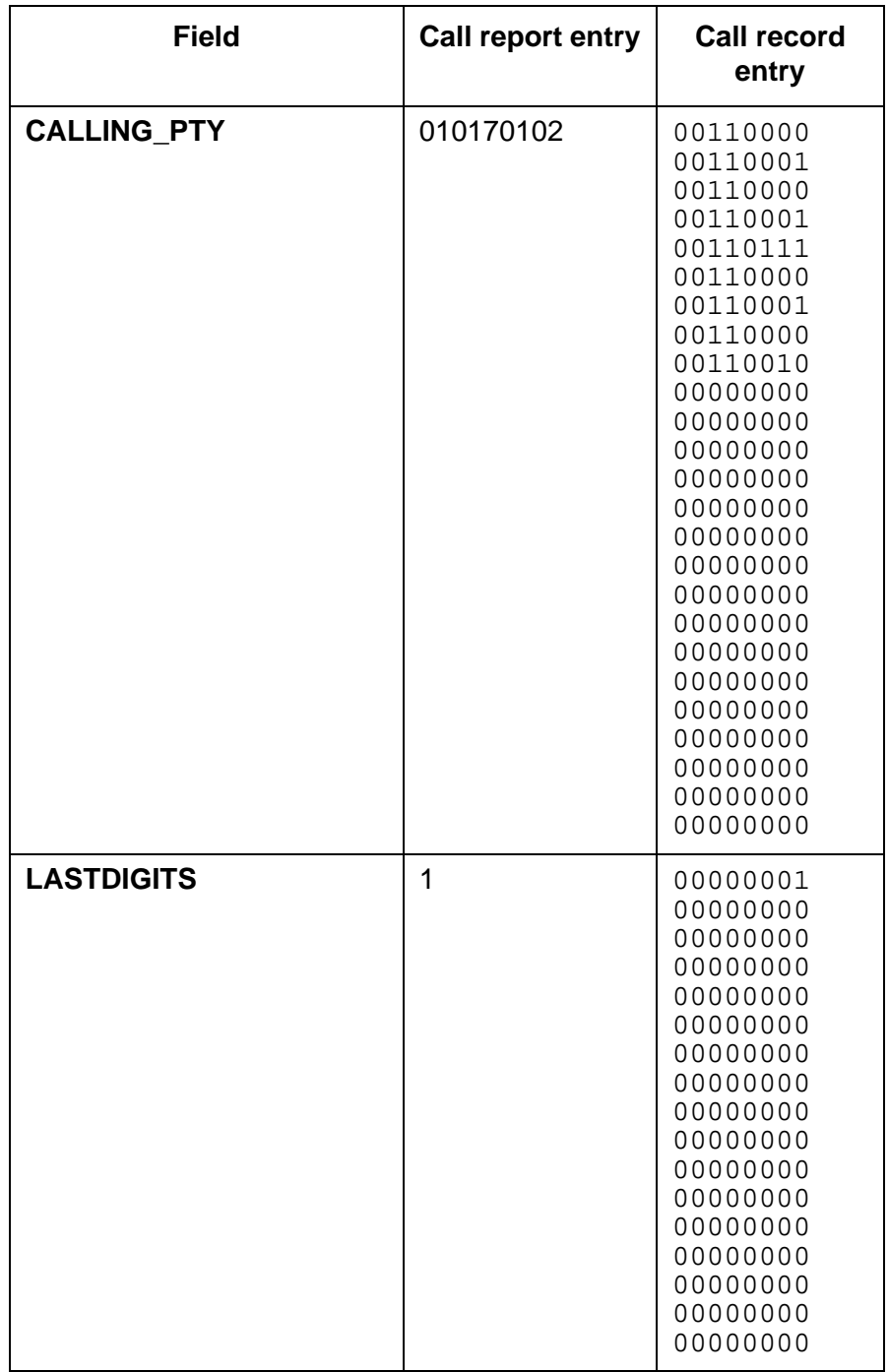

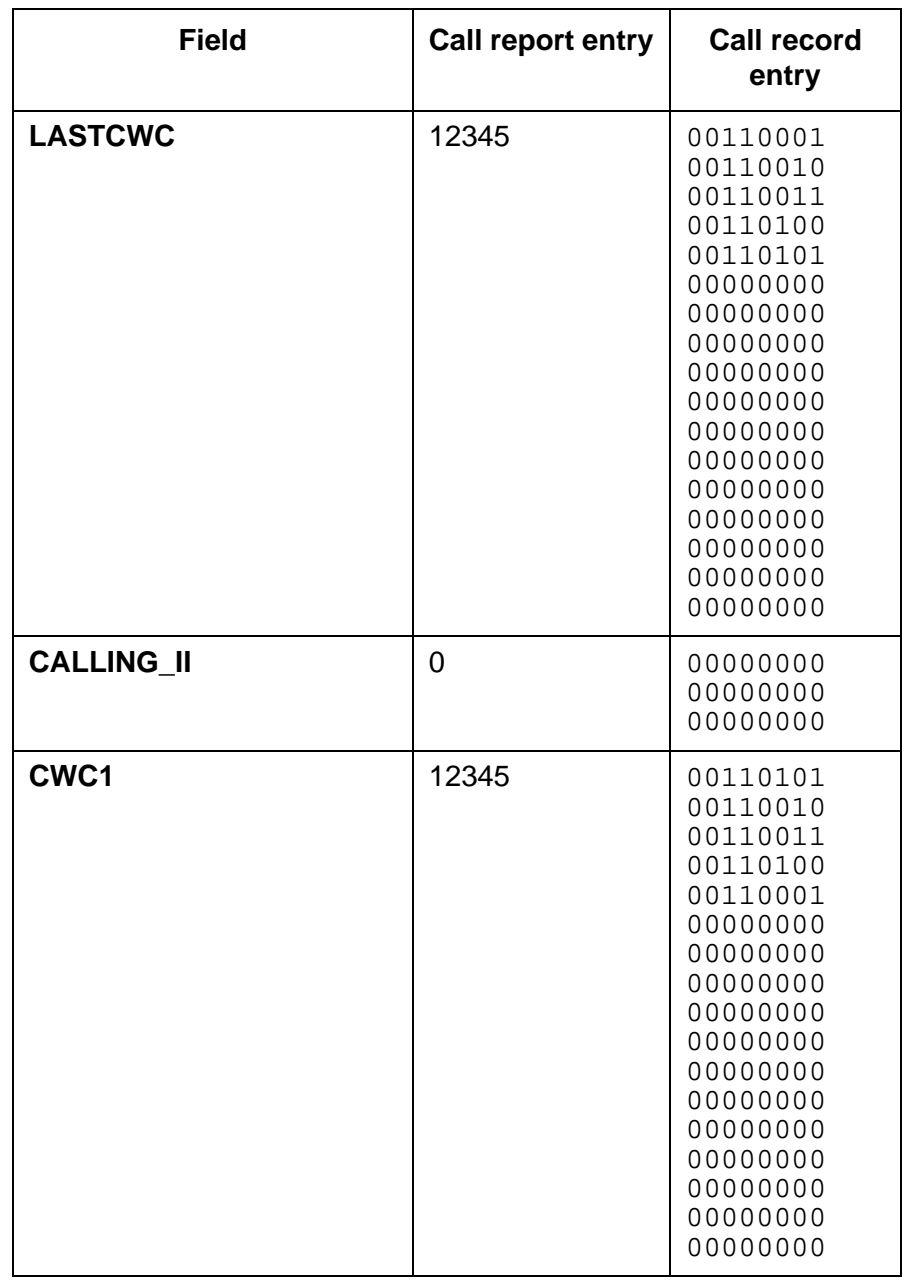

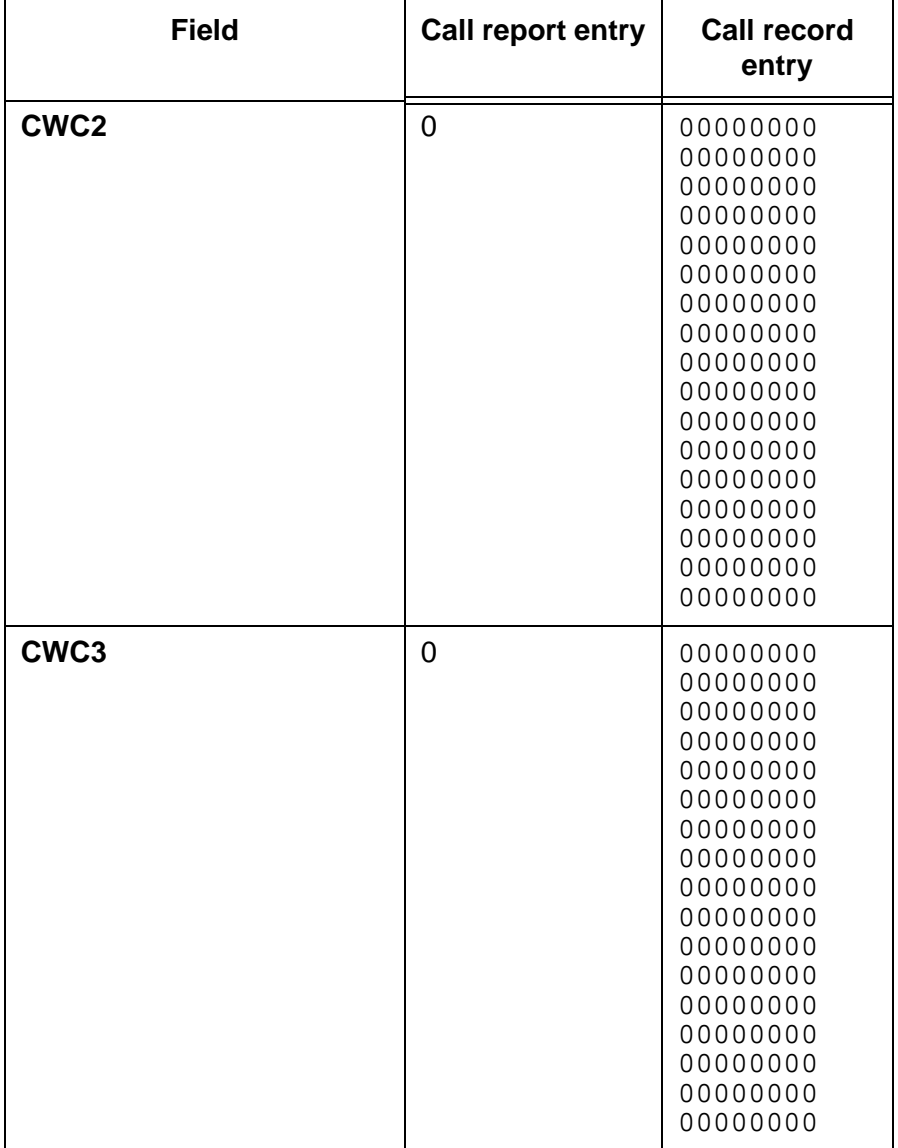

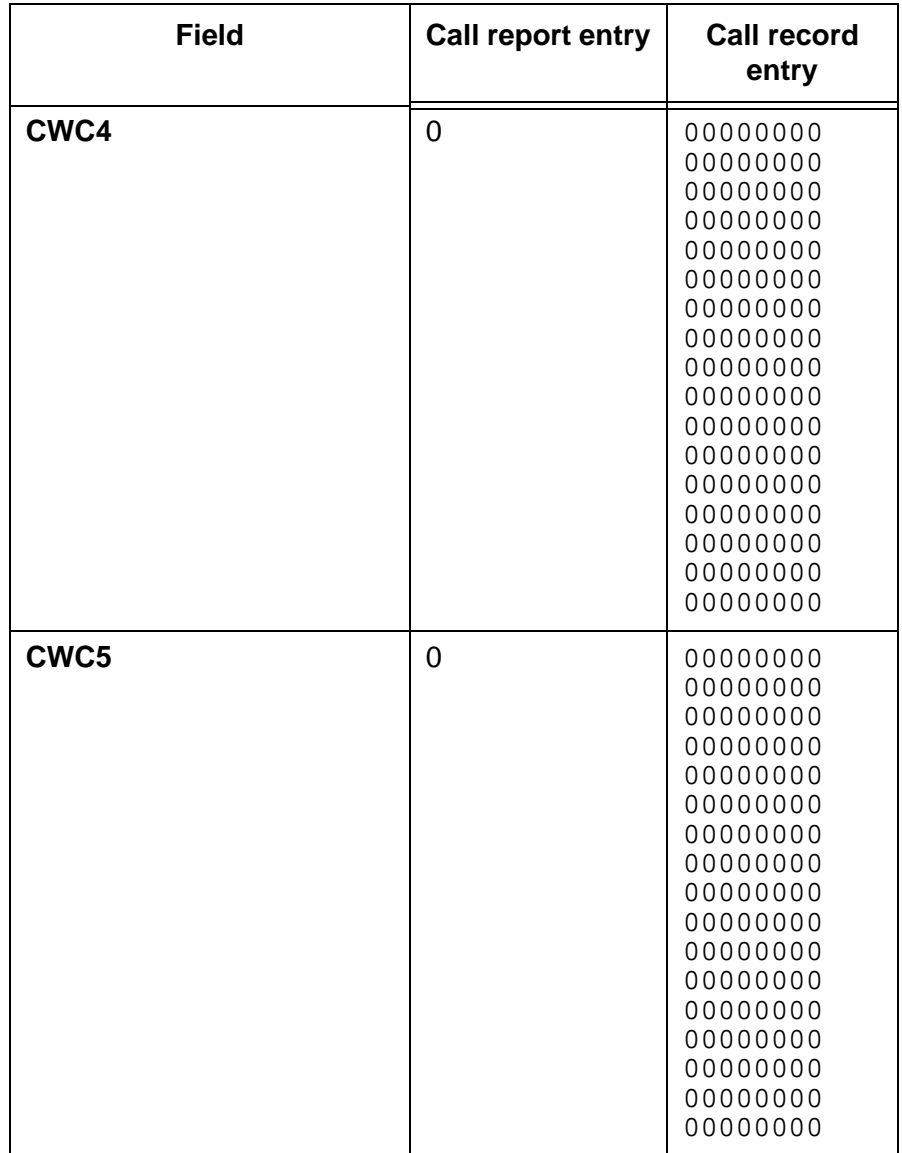

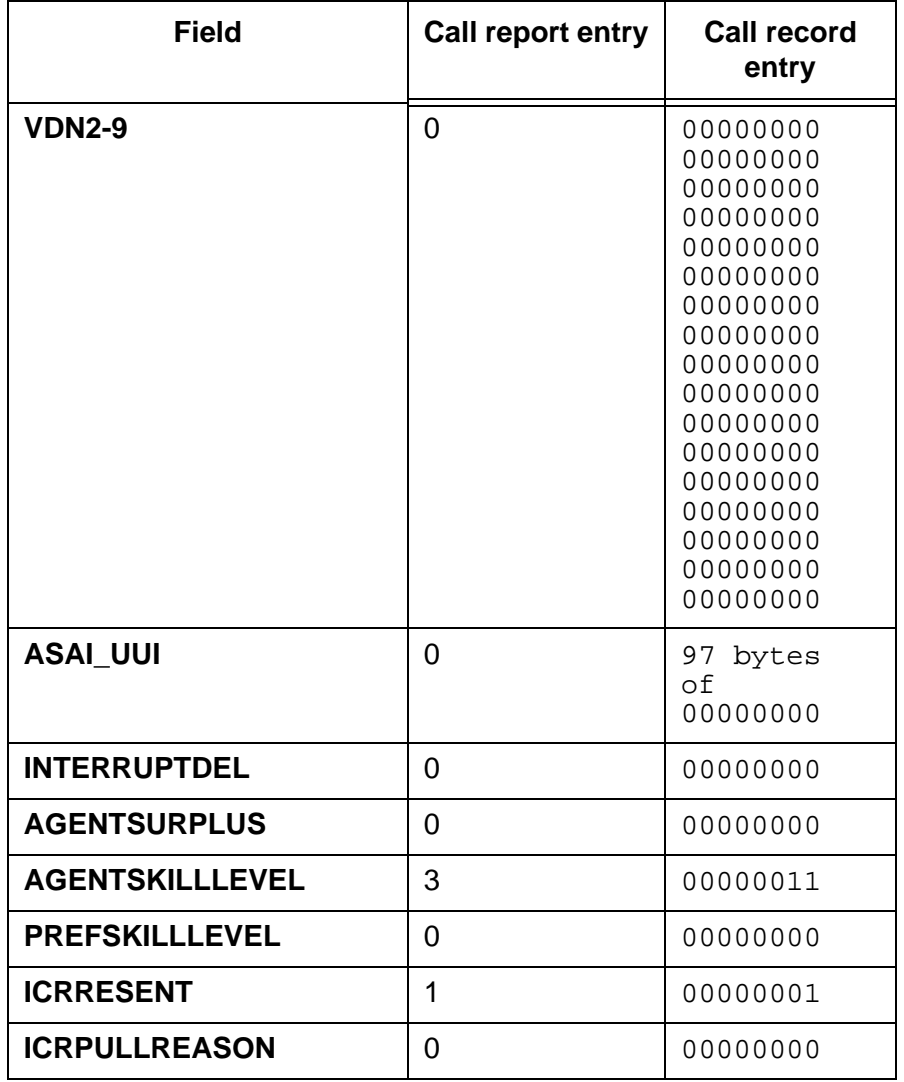

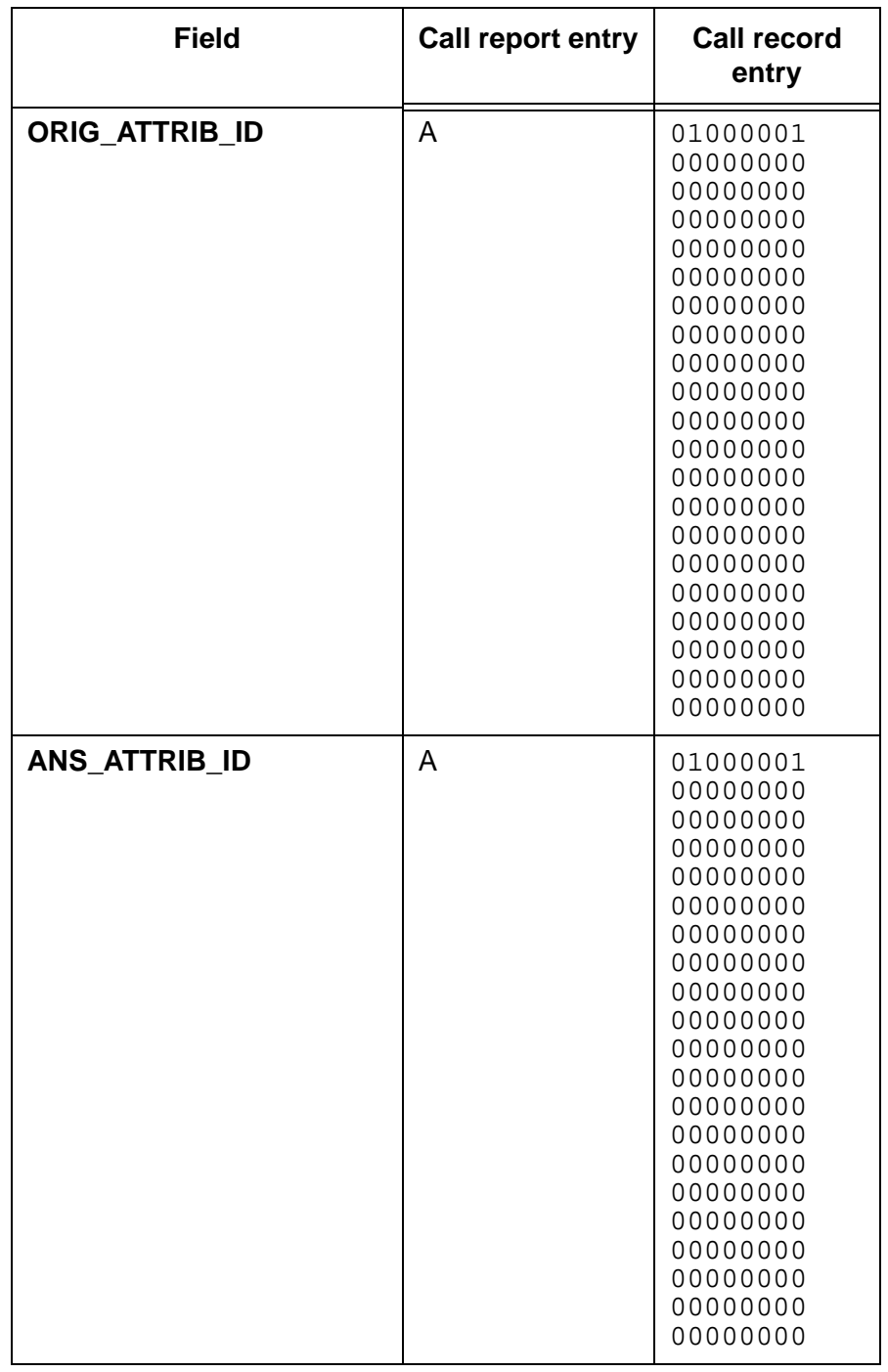

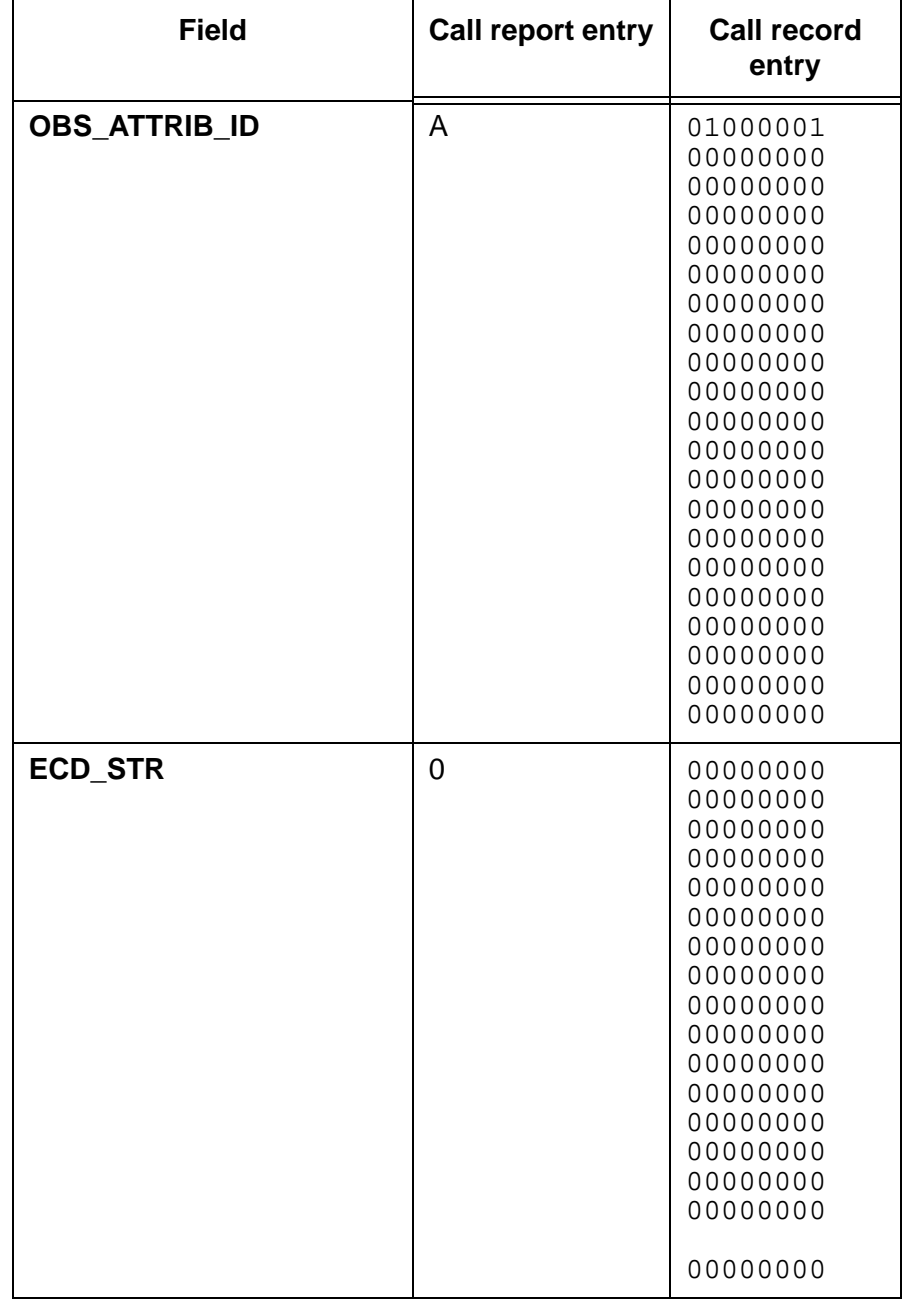

# <span id="page-52-0"></span>**Second call segment**

The scenario continues with the second call segment of the inbound vectored call being transferred to a VDN. The call was transferred by agent 5018 to a VDN. The [Second call](#page-52-1)  [segment record](#page-52-1) on page 53 explains the call record for the second call segment. This record has no header information because it follows the first call segment record in the same file.

The following occurs during the second call segment:

- 1. The caller is transferred to VDN 43712 which points to Vector 37.
- 2. The call is queued to Splits 4 and 5 at high priority using a "queue to" step to queue to Split 4, and a "check" step to queue to Split 5.
- 3. The call waits 1 second and then rings for 2 seconds before being answered by agent 2139 in Split 5.
- 4. The caller and agent talk for 3 minutes, 19 seconds, and then the agent releases the call.
- 5. The agent has 1 minute of after call work during which the agent enters call work code 67890. Stop time is 7:42:35 (includes the ACW time that extends beyond the time at which the caller dropped).

# <span id="page-52-1"></span>**Second call segment record**

The first column in the [Second call segment record table](#page-52-2) on page 53 shows that all fields in this record are record fields. See [Call record field descriptions](#page-15-0) on page 16 of this document for the field type, length, and description. The Call report entry column shows data that would appear on a CMS call report for this call segment. The Call record entry column shows the binary equivalent of the Call report entry data. This binary data appears in an actual call record file in the order shown in the following table. Spaces are shown between bytes for clarity in the Call record entry column.

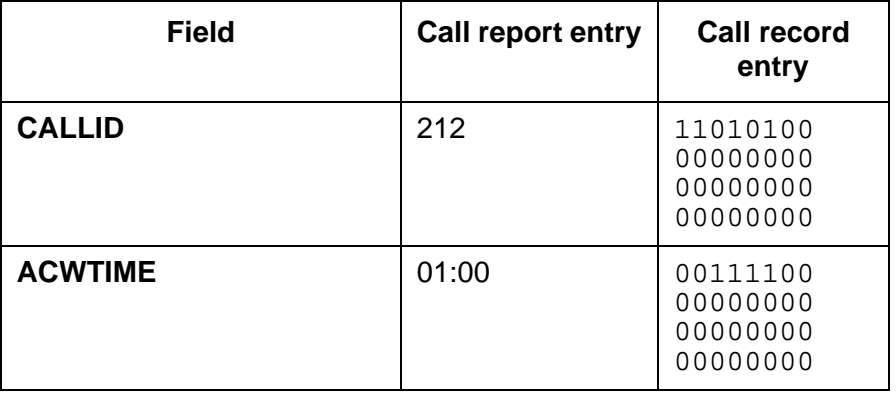

#### <span id="page-52-2"></span>**Second call segment record table**

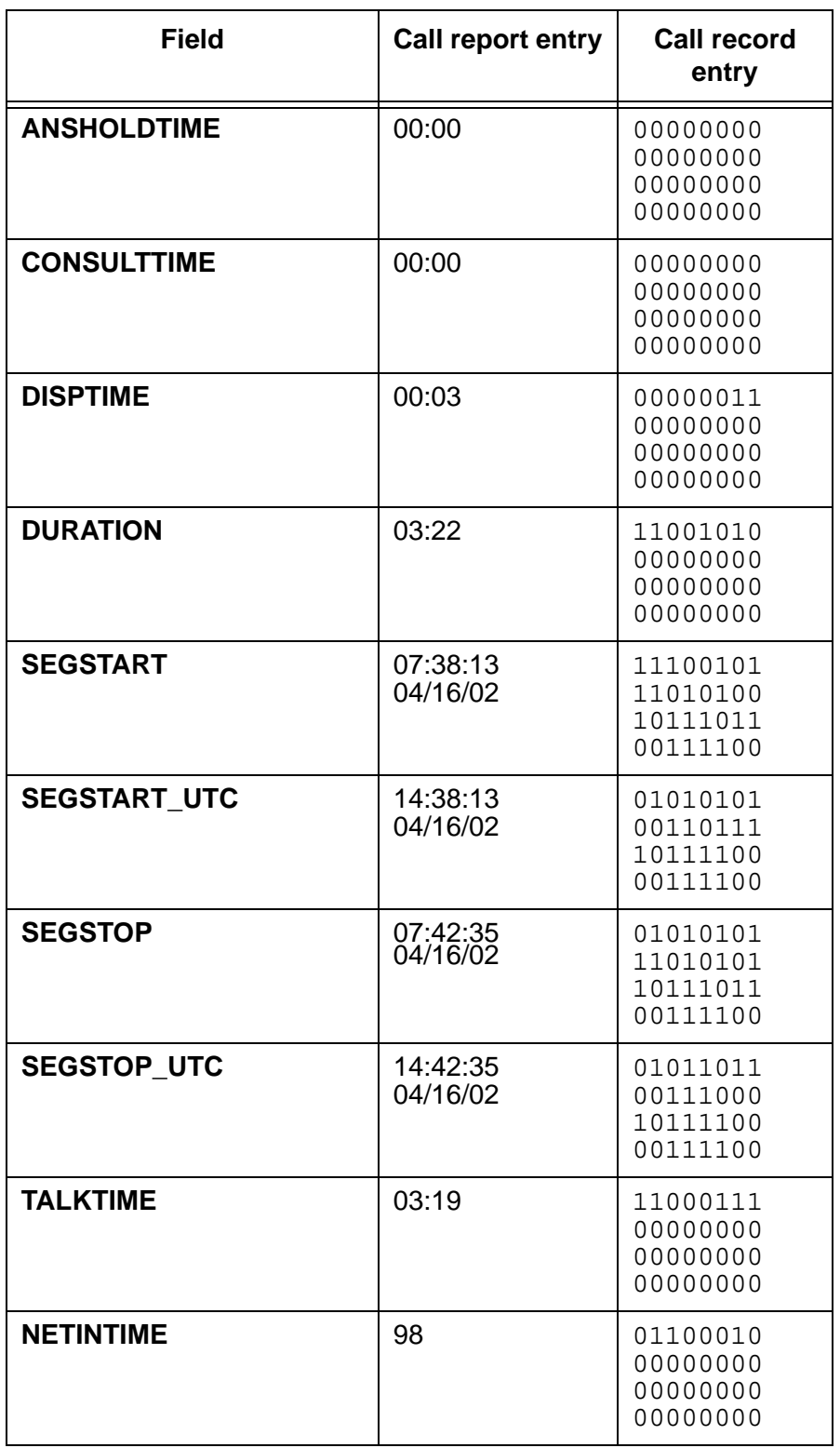

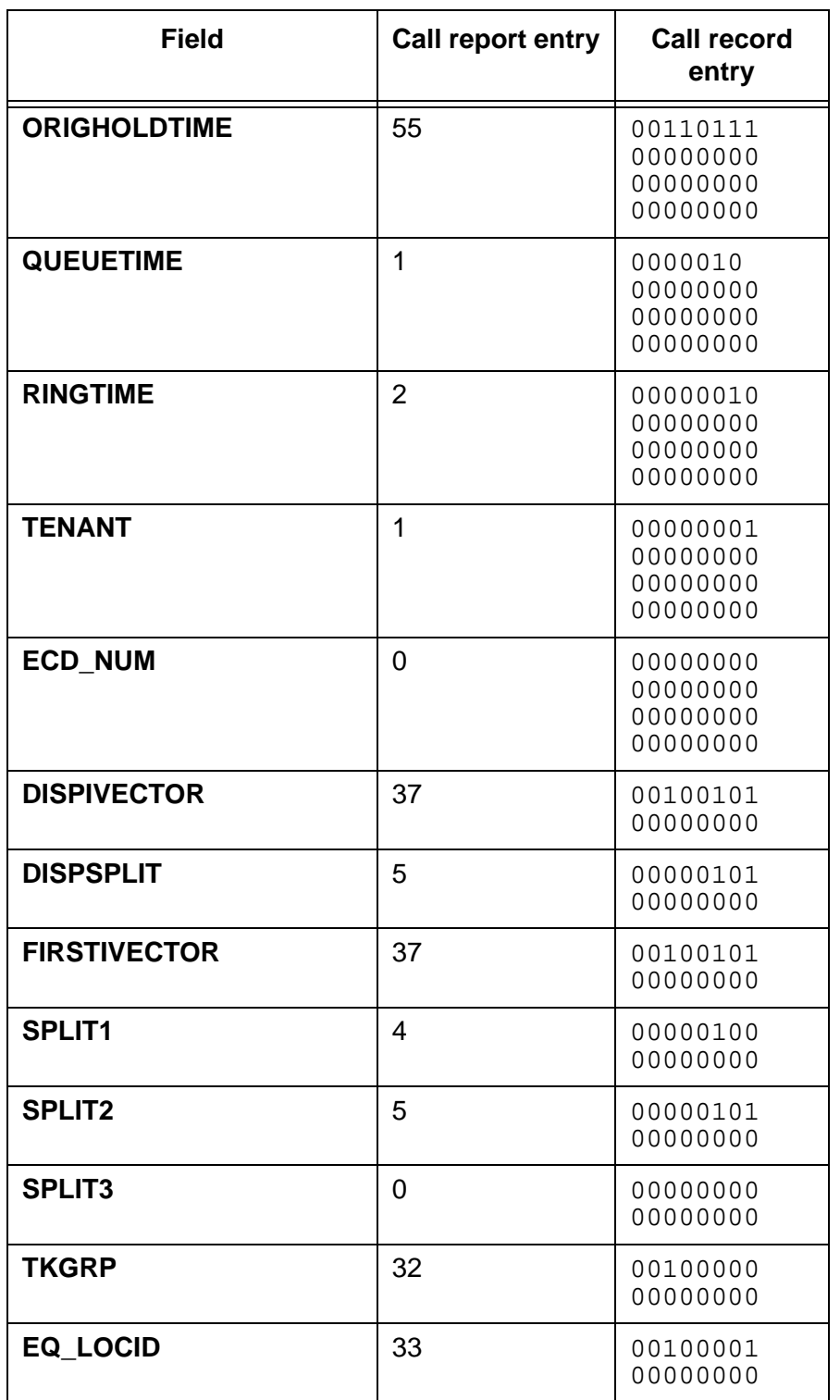

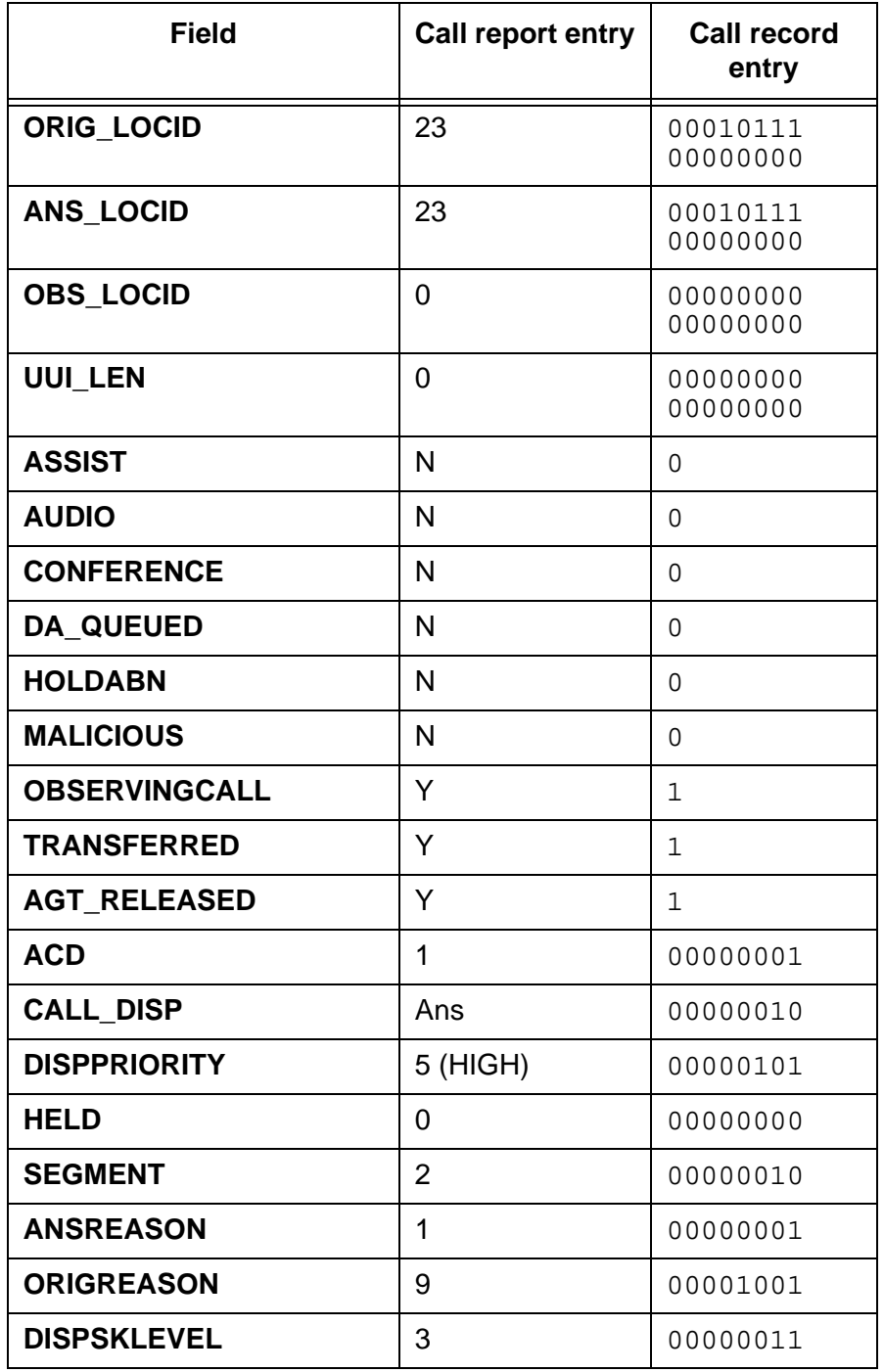

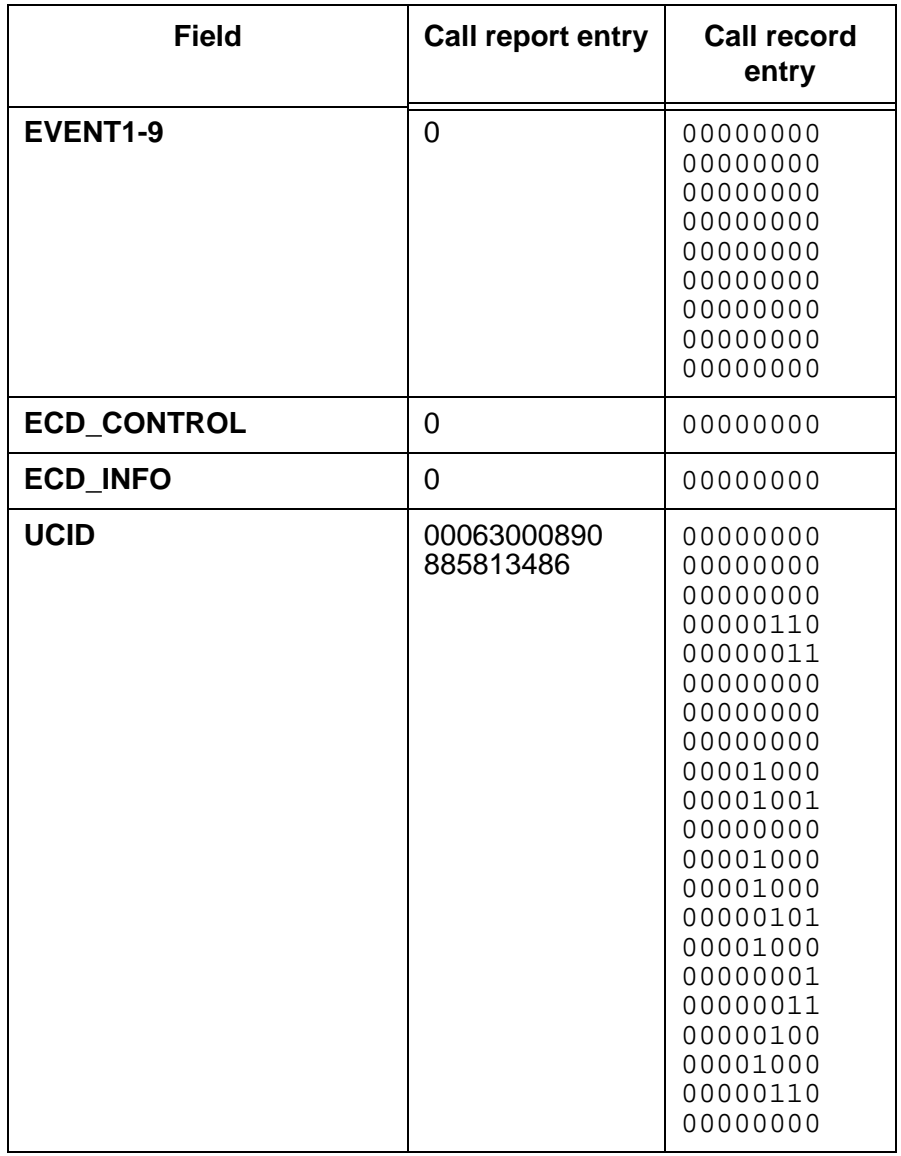

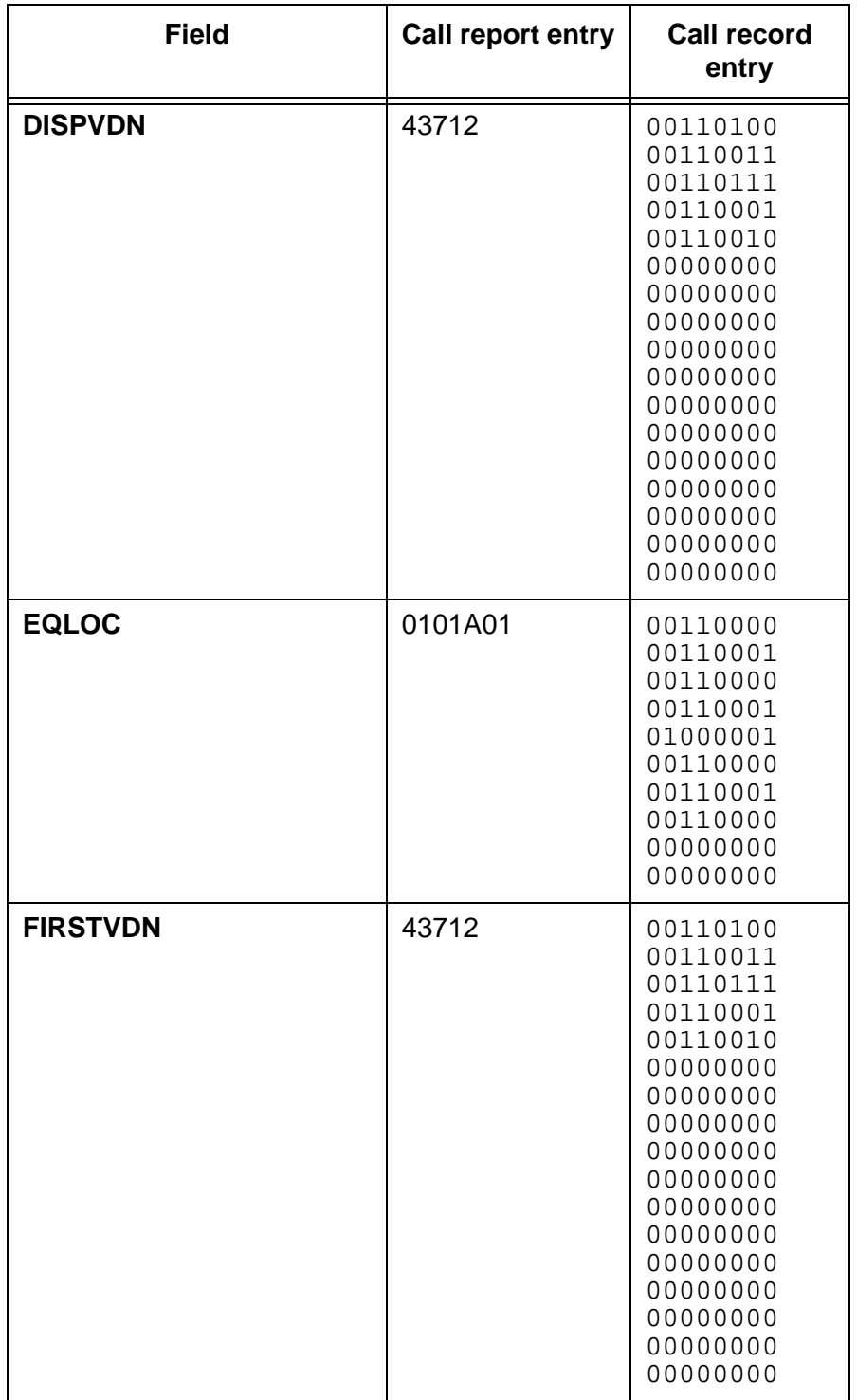

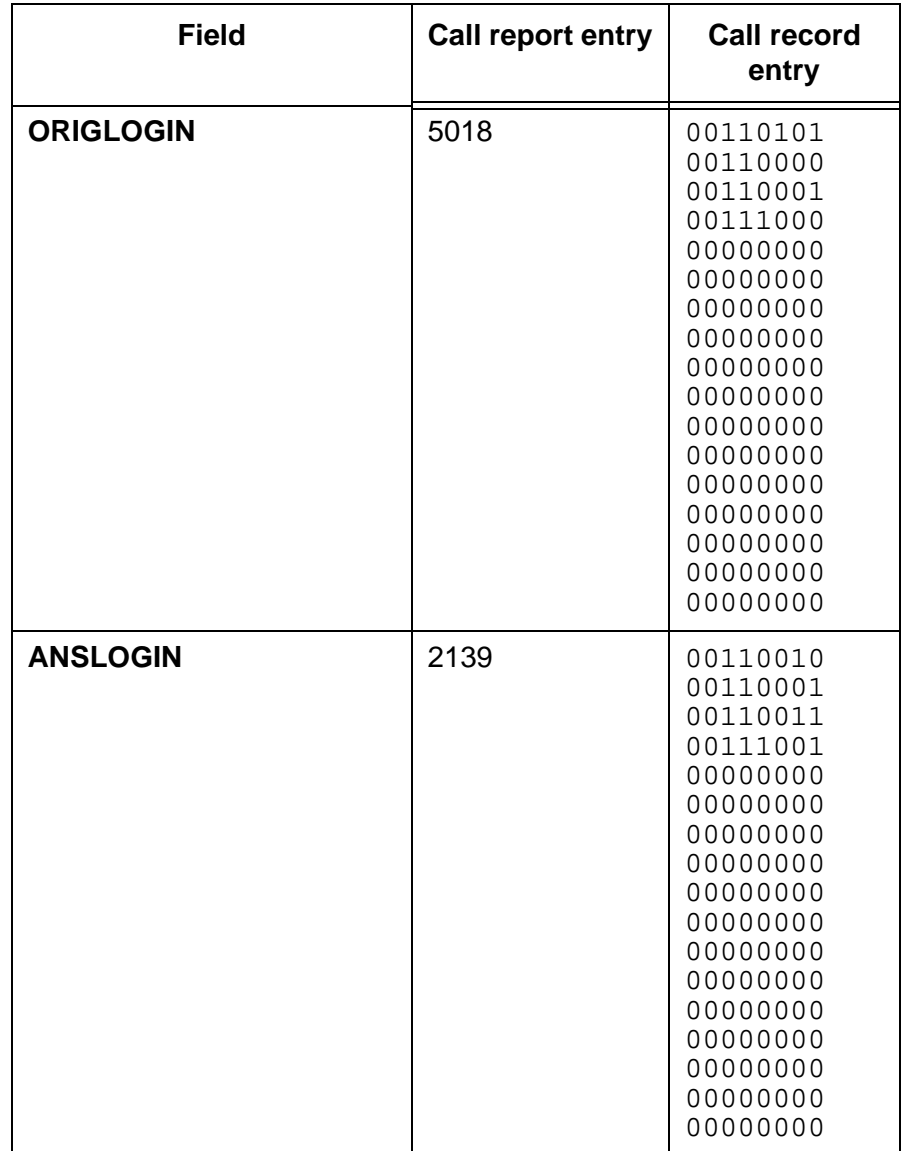

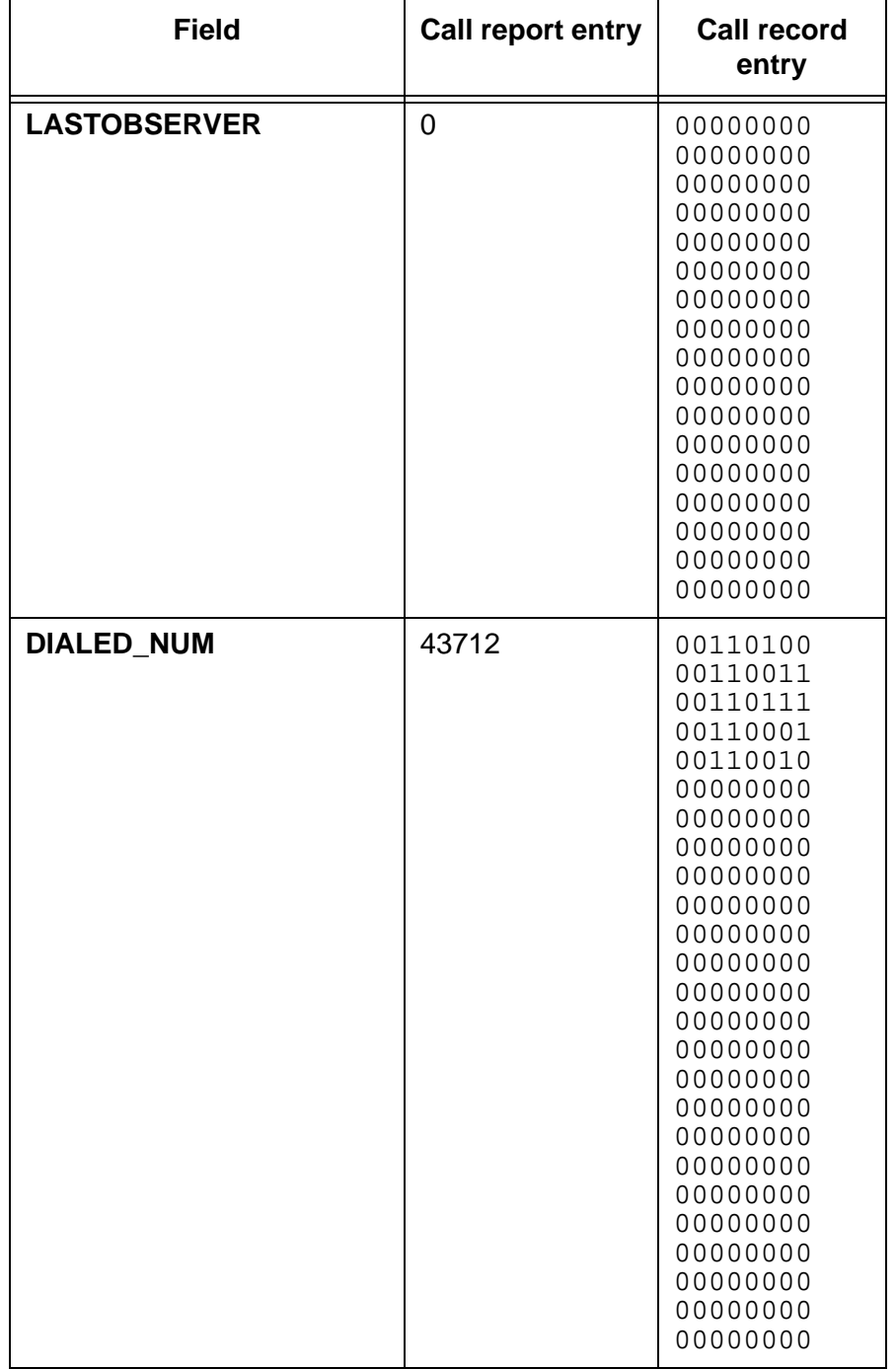

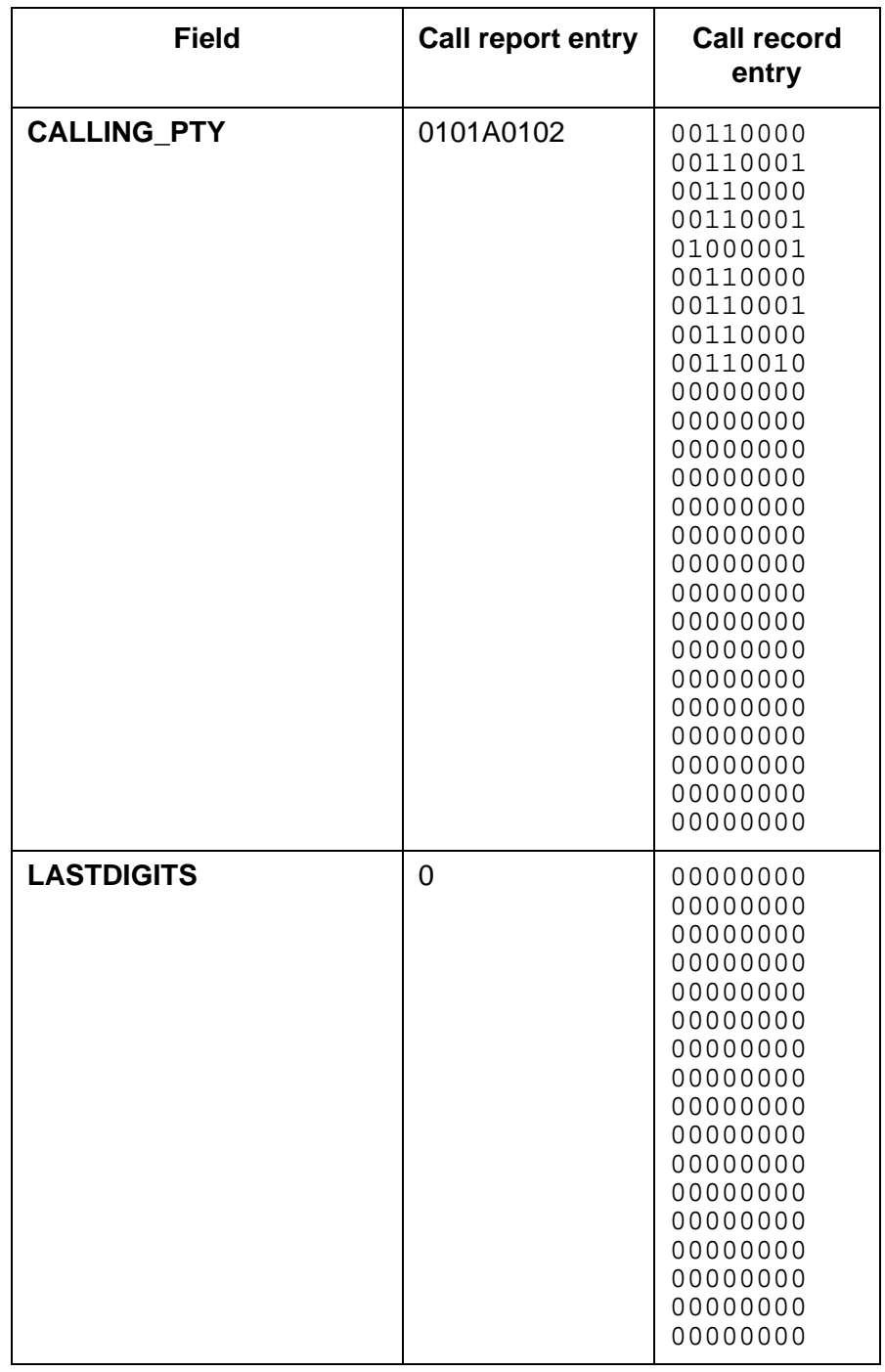

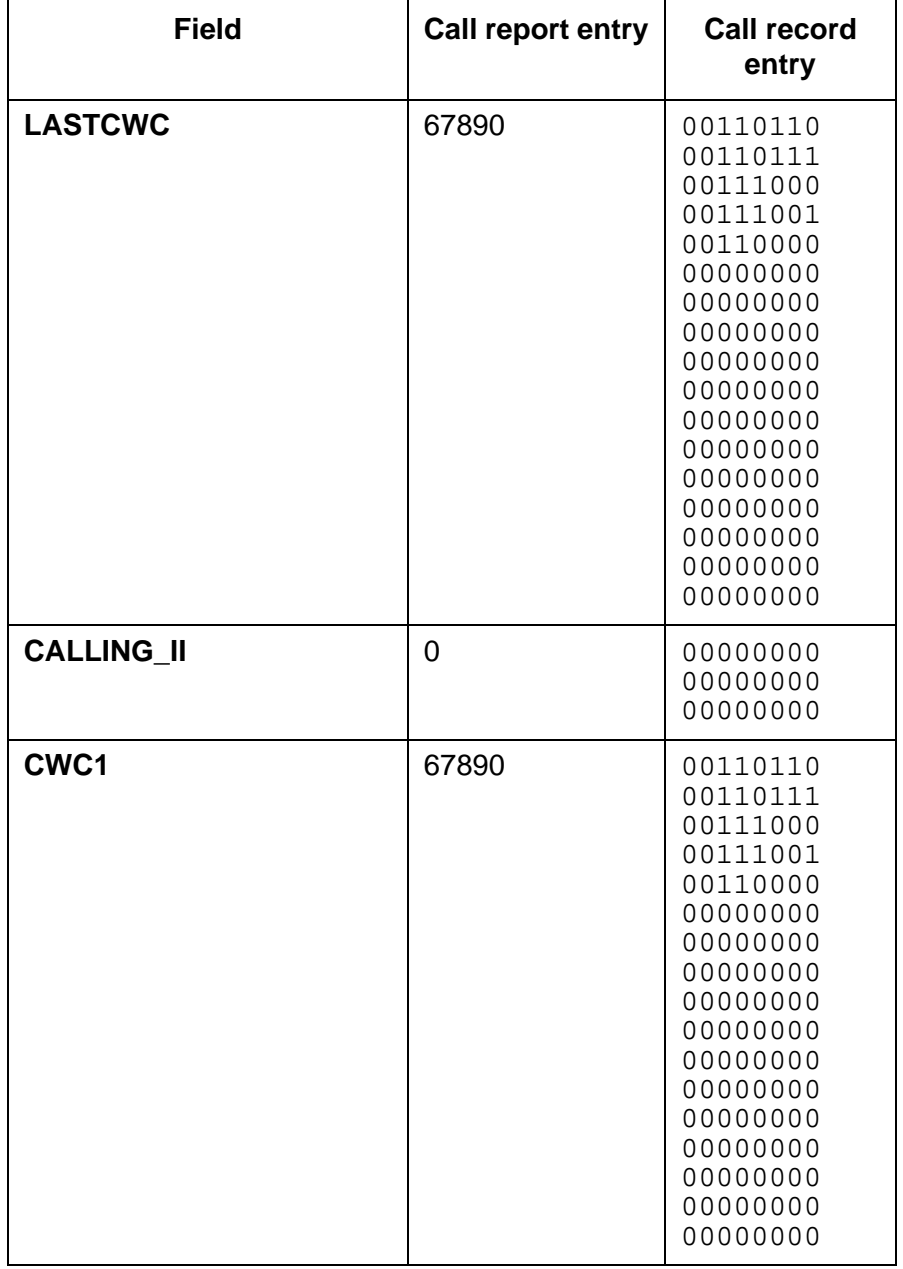

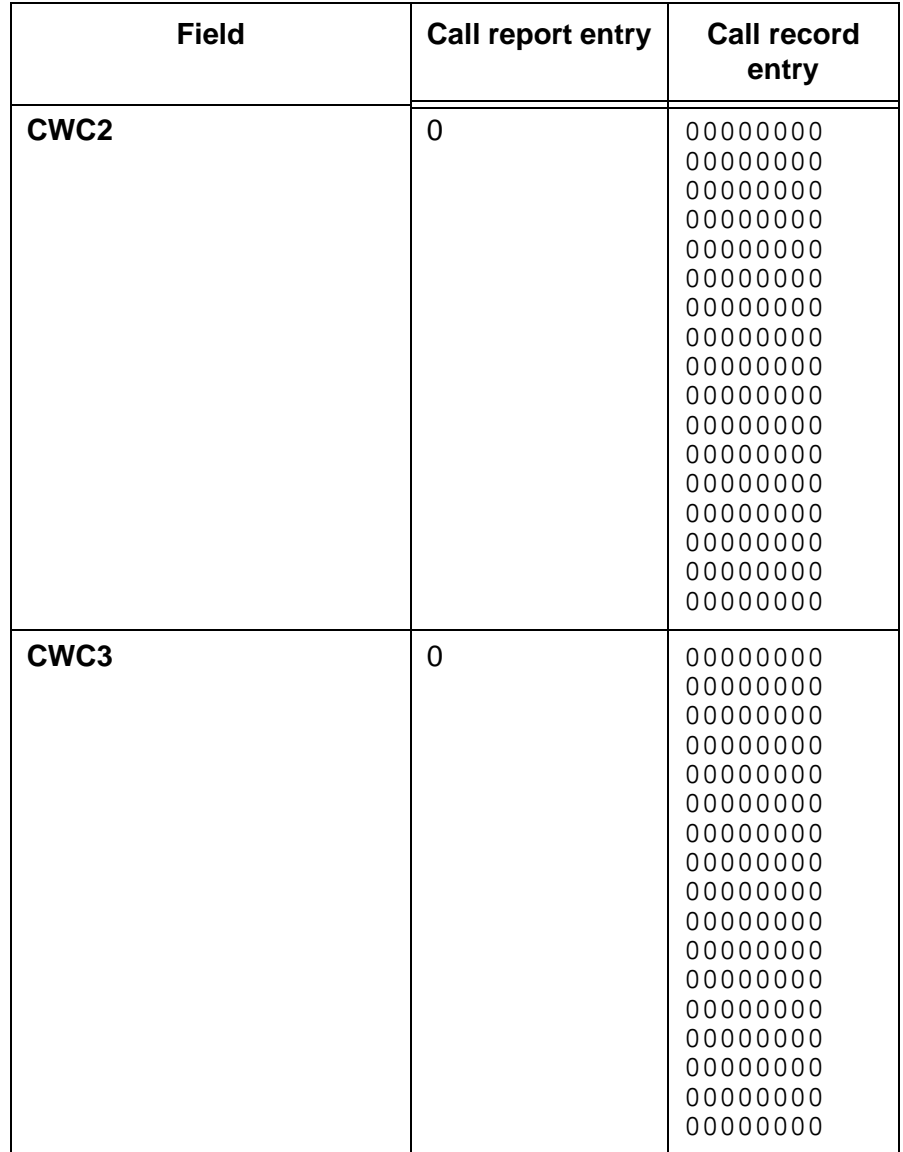

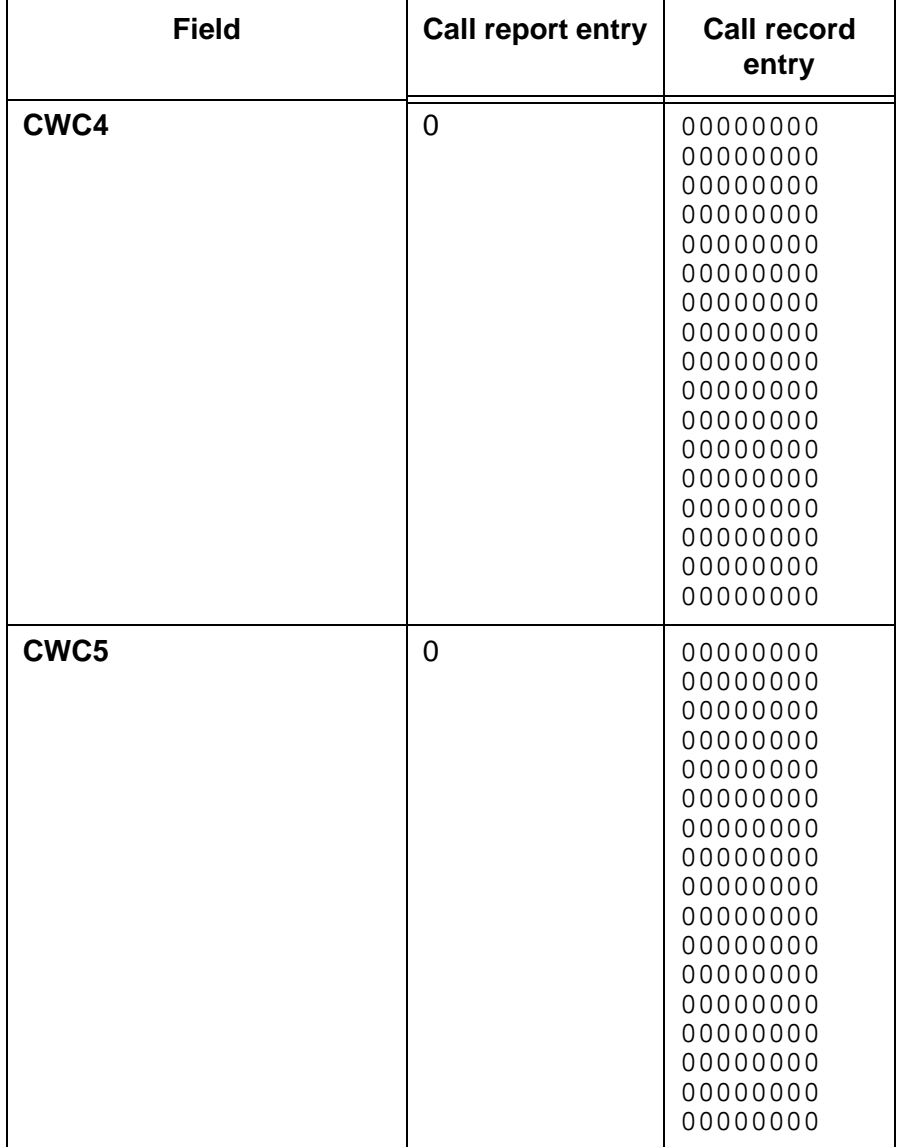

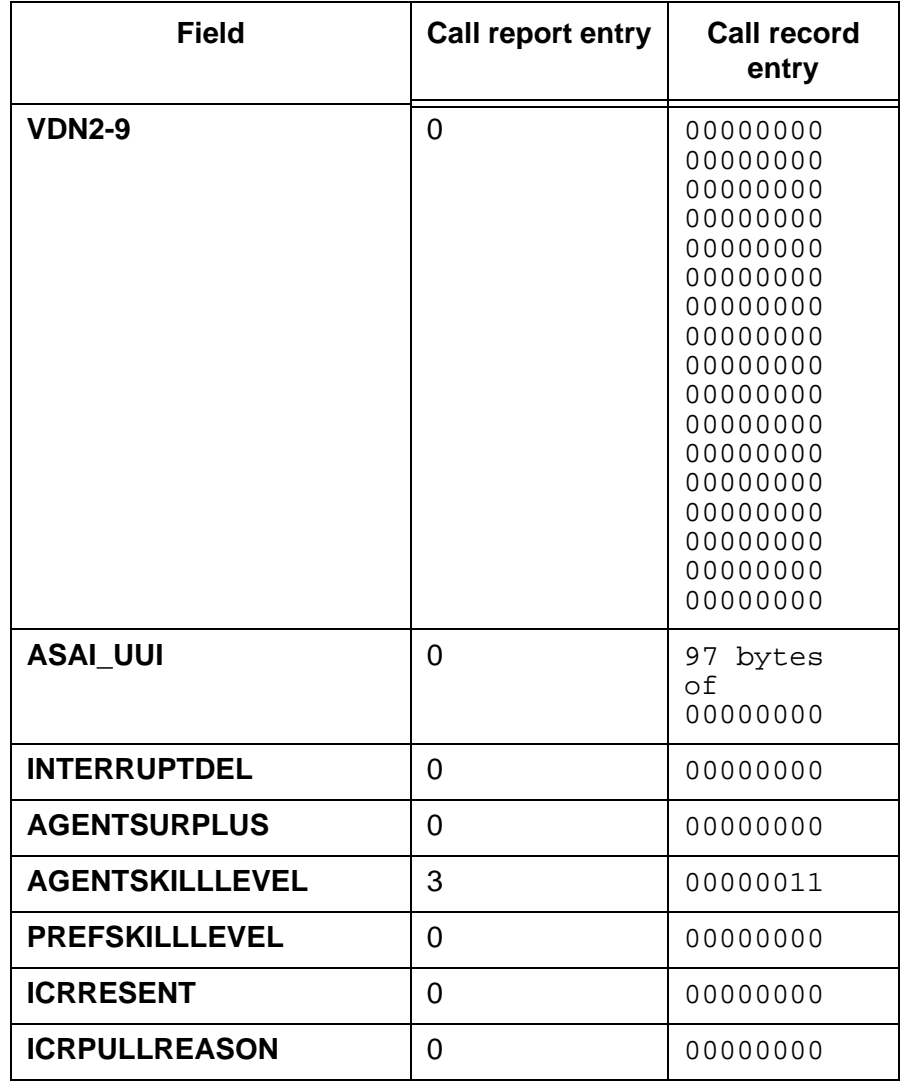

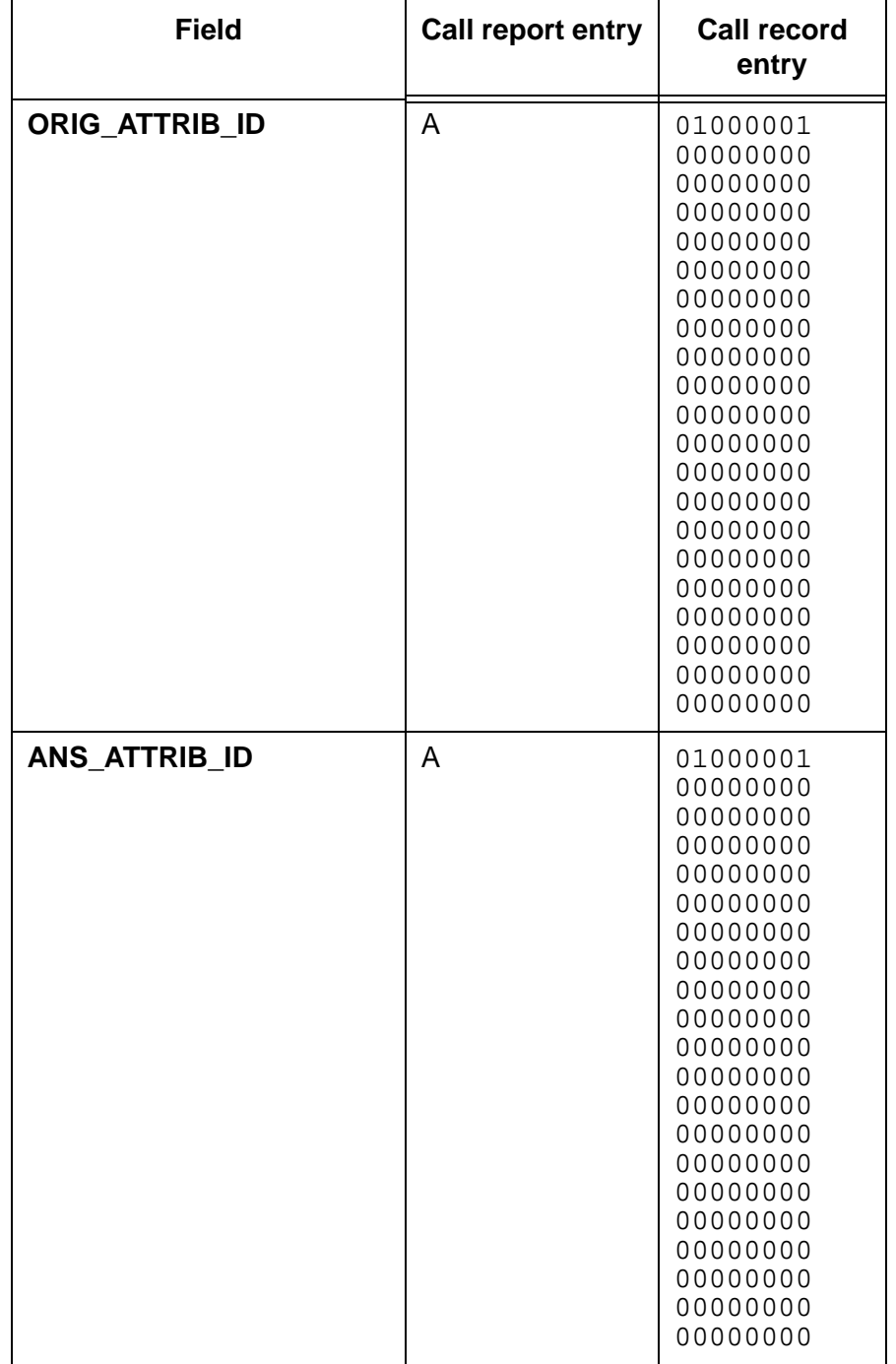

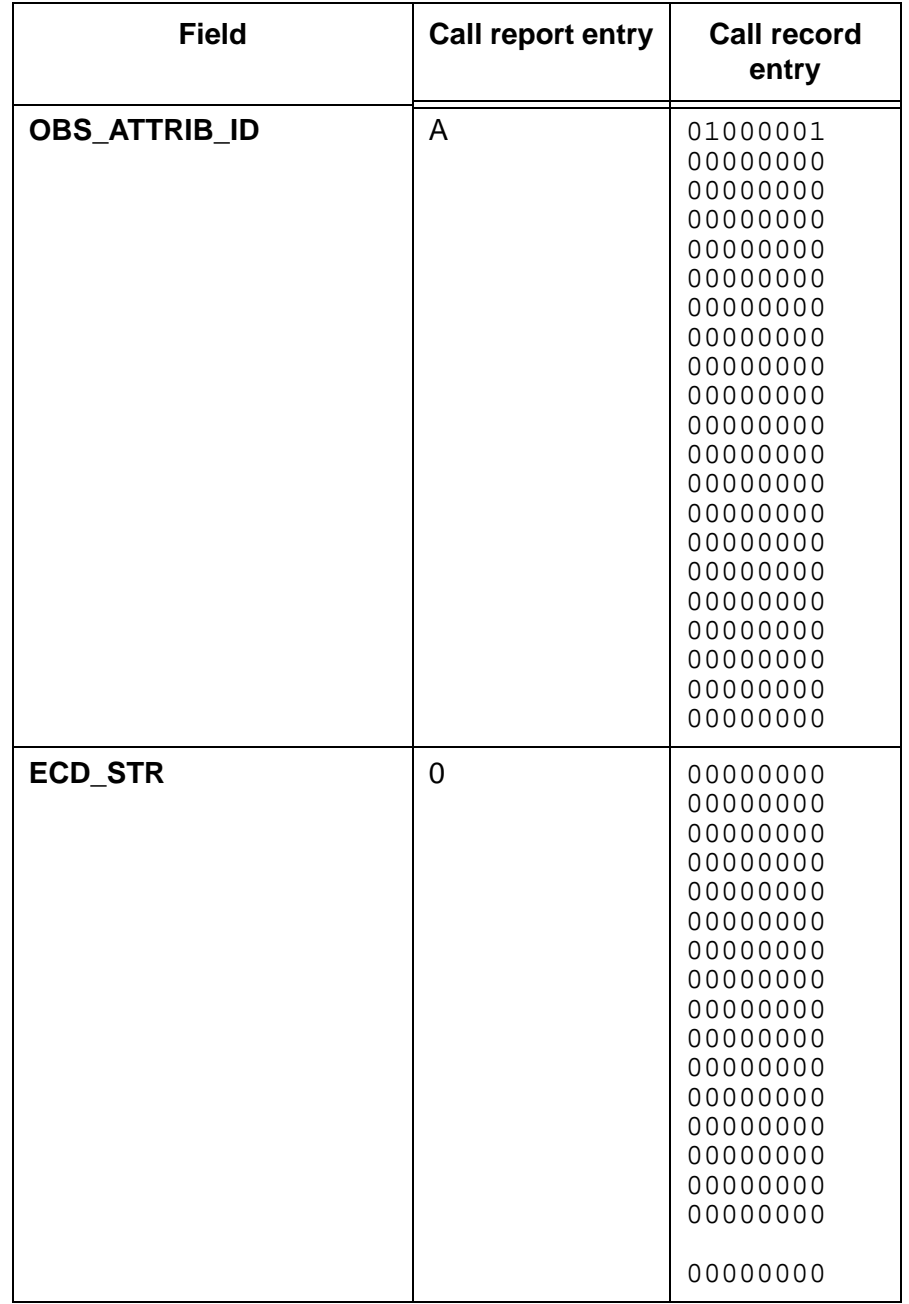

**Chapter 4: Call record formats**

# **Chapter 5: Setting up the ECHI package**

This section describes how to install the External Call History Interface (ECHI) software, connect the CMS computer to the receiving computer, and select and set up the receiving computer.

#### **Note:**

If you are upgrading your CMS to a newer version, applications associated with ECHI might have to be rewritten because of changes to call record database items in CMS. Make sure the version field is correct. For more information, see [Call record formats](#page-14-0) on page 15.

This section includes the following sections:

- [Customer responsibilities](#page-68-0) on page 69
- [Prerequisites](#page-69-0) on page 70
- Ports [on page 70](#page-69-1)
- [Installing the ECHI feature](#page-69-2) on page 70
- [Data collection with ECHI](#page-71-0) on page 72

# <span id="page-68-0"></span>**Customer responsibilities**

You must do the following steps to be able to transfer call history data:

- Contact the Technical Service Center (TSC) to authorize the feature. If you are an international customer, contact your Avaya representative.
- Install the feature on CMS.
- Set up the connection between the CMS computer and the computer that will be receiving the data.
- Provide the receiving computer applications that will:
	- Allow the receiving computer to receive data via uucp or another file-transfer utility of your choosing.
	- Parse the files of data being transferred.
	- Store the data in some usable fashion (For example, in a database on the receiving computer).
	- Convert the data to a usable format.

# <span id="page-69-0"></span>**Prerequisites**

Before installation, be sure you have obtained authorization for the ECHI feature package.

# <span id="page-69-1"></span>**Ports**

At installation, the ECHI feature will automatically select the port it will use.

# <span id="page-69-2"></span>**Installing the ECHI feature**

CMS can only support Internal Call History or External Call History at one time. The two packages can not be used simultaneously. Once the External Call History Interface feature is installed, call data will no longer be inserted into the call rec table and you will not be able to access the CMS Call Record report.

To install and set up ECHI on a Sun system:

- 1. Verify that:
	- A separate computer is available for the storage and reporting of call records.
	- The Avaya CMS software is off and the IDS software is on.
- 2. Enter:

#### **cmssvc**

The system displays the Avaya Call Management System Services Menu.

3. Enter the number associated with the auth\_display option.

The system displays the current authorizations. The system can display different authorizations depending on the version of Avaya CMS on your system.

- 4. Verify that the system is authorized for the ECHI package. If ECHI is not authorized but should be, see section *Configuring Avaya CMS authorizations* in *Maintaining and Troubleshooting Avaya Call Management System.*
- 5. Enter:

#### **cmsadm**

The system displays the Avaya Call Management System Administration Menu.

6. Enter the number associated with the pkg\_install option.

The system displays the following message:

```
The CMS Features that can be installed are 
 1) forecasting
  2) external call history 
Enter choice (1-2) or q to quit:
```
#### **Note:**

The system only displays feature packages that are authorized but not yet installed.

7. Enter the number that corresponds to the ECHI package (in this example, 2).

The system displays the following message:

```
Enter full path of the program to transmit the external call
history files: (default: /cms/dc/chr/no_op.sh)
```
#### 8. Press **Enter**.

The system displays the following message:

```
Enter full path of the program to check the external call history
file transmission: (default: /cms/dc/chr/no_op.sh)
```
#### 9. Press **Enter**.

The system displays the following message:

Number of call segments to buffer for ACD xxxxx (0-99999):

10. Enter the number of call records to be held in the buffer if the Call History machine cannot accept the data. Repeat this step for each administered ACD.

The system displays the following message:

Start ECH in the on or off state: (default off)

11. Select whether ECHI will start in the on or off state (default is off). If the receiving system has not yet been set up, the recommended state is off. ECHI can be turned on at a later date with the run pkg option in the Avaya Call Management System Administration Menu.

If the setup determines that you do not have enough file space, you get the following warning message:

Failed to find sufficient file space for CMS data. WARNING: You do not currently have sufficient file space for your existing CMS data. At this point you should turn on CMS, go to the "Data Storage Allocation" screen, and verify/modify the administration, or go to the "Free Allocation" screen and verify/ modify your existing free space.

External call history package installed with warnings.

12. Verify that the installation completed successfully by entering:

```
tail /cms/install/logdir/admin.log
```
If the ECHI package was installed successfully, the system displays the following message:

External Call History package installed (*date/time*)

You can edit this file in order to add comments about the packages that were installed or authorized.

- 13. If you are not installing any other feature packages, do the following to turn on the Avaya CMS software:
	- a. Enter:

**cmssvc**

The system displays the Avaya Call Management System Services Menu.

- b. Enter the number associated with the run  $\text{cm}$  soption.
- c. Enter the number associated with the Turn on CMS option.

# <span id="page-71-0"></span>**Data collection with ECHI**

When ECHI is off, records are still being collected in files, but the files are not sent to the receiving computer.

This section contains the following procedures:
- [Turning ECHI on or off](#page-72-0) on page 73
- [CMS is not running and ECHI is off](#page-72-1) on page 73
- [CMS is running and ECHI is off](#page-73-0) on page 74
- [CMS is either running or not running and ECHI is on](#page-73-1) on page 74

### <span id="page-72-0"></span>**Turning ECHI on or off**

To turn ECHI on or off:

1. Enter:

**cmsadm**

The system displays the Avaya Call Management System Administration Menu.

2. Enter the number associated with the run\_pkg option.

The system displays a list of the installed CMS features.

3. Enter the number associated with the external call history option.

The system displays the package status (on or off) and asks if you would like to turn it on or off:

ECHI is off. Do you wish to turn it on?

4. Enter **yes** or **no**, depending on what you want to do with the package. If you turn ECHI on, the system displays:

Do you wish to send the full call record buffer?

5. Enter **yes** or **no**, depending on what you want to do with the buffer.

### <span id="page-72-1"></span>**CMS is not running and ECHI is off**

If CMS is not running and if ECHI is off, the system displays the following message:

1.

```
External Call History is off.
   Do you wish to turn it on? (default: yes)
```
● To turn ECHI on press **Enter**.

The system displays the following message:

External Call History package turned on successfully

### <span id="page-73-0"></span>**CMS is running and ECHI is off**

If CMS is running and if ECHI is off, the system displays the following message:

```
External Call History is off.
   Do you wish to turn it on? (default: yes)
```
1. To turn ECHI on press **Enter**.

The system displays the following message:

```
Do you wish to transmit the full buffer of call records?:
(default: yes)
```
2. Press **Enter**.

The system displays the following message:

External Call History package turned on successfully

### <span id="page-73-1"></span>**CMS is either running or not running and ECHI is on**

If CMS is either running or not running and if ECHI is on, the system displays the following message:

```
External Call History is on.
   Do you wish to turn it off? (default: yes)
```
● To turn ECHI off press **Enter**.

The system displays the following message:

External Call History package turned off successfully

# **Chapter 6: Resources**

# **Documentation**

## **CMS and CMS Supervisor Documents**

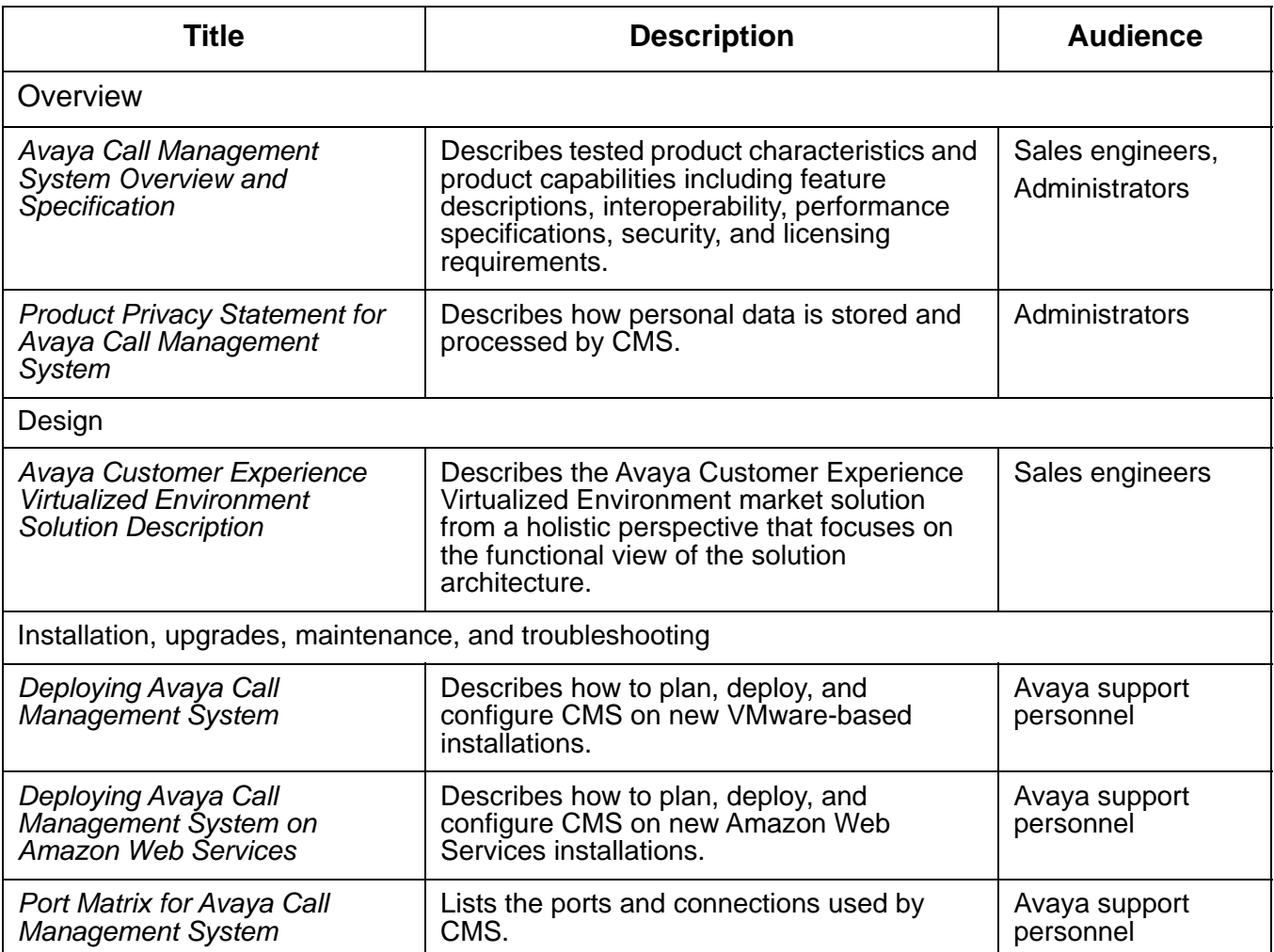

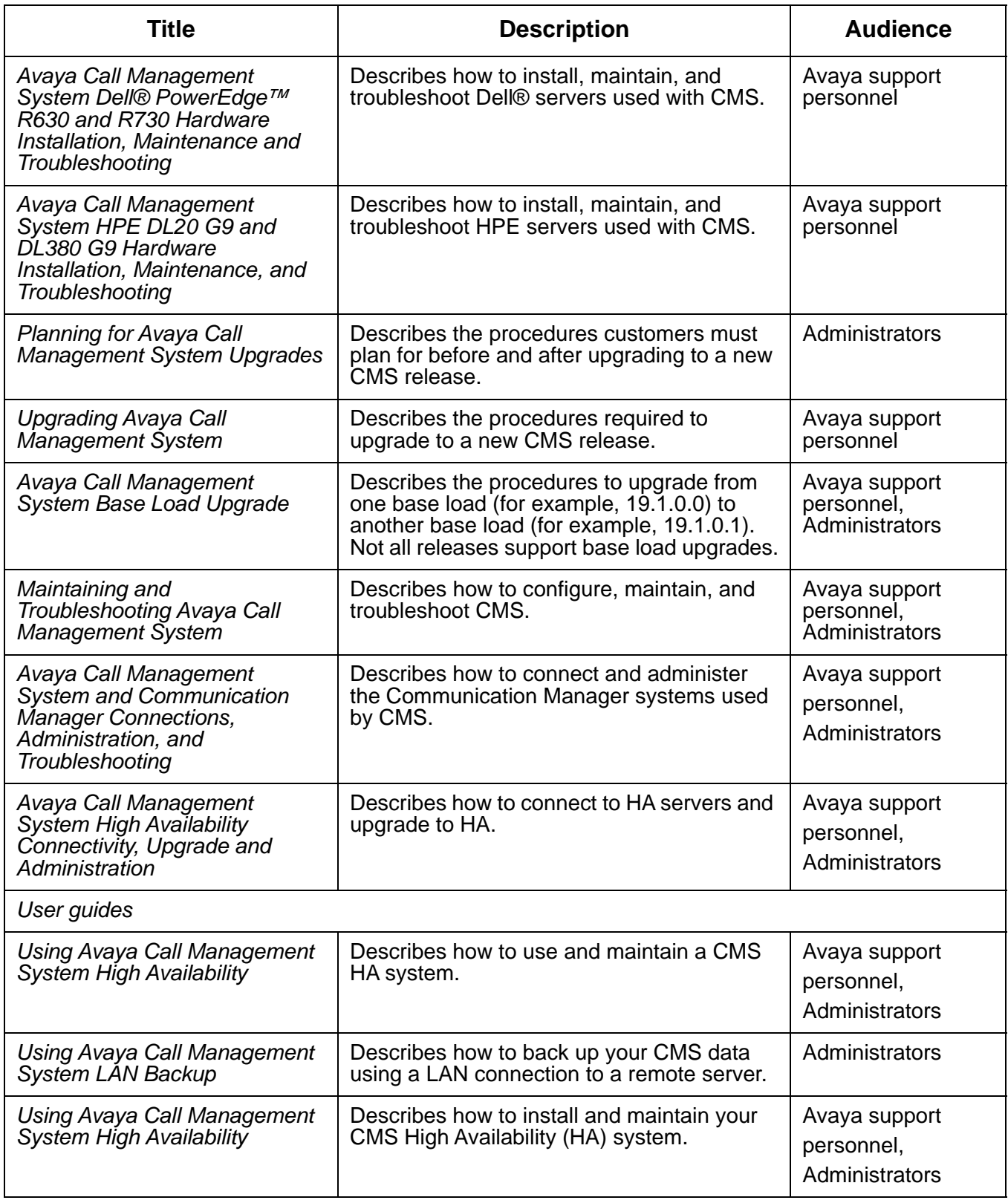

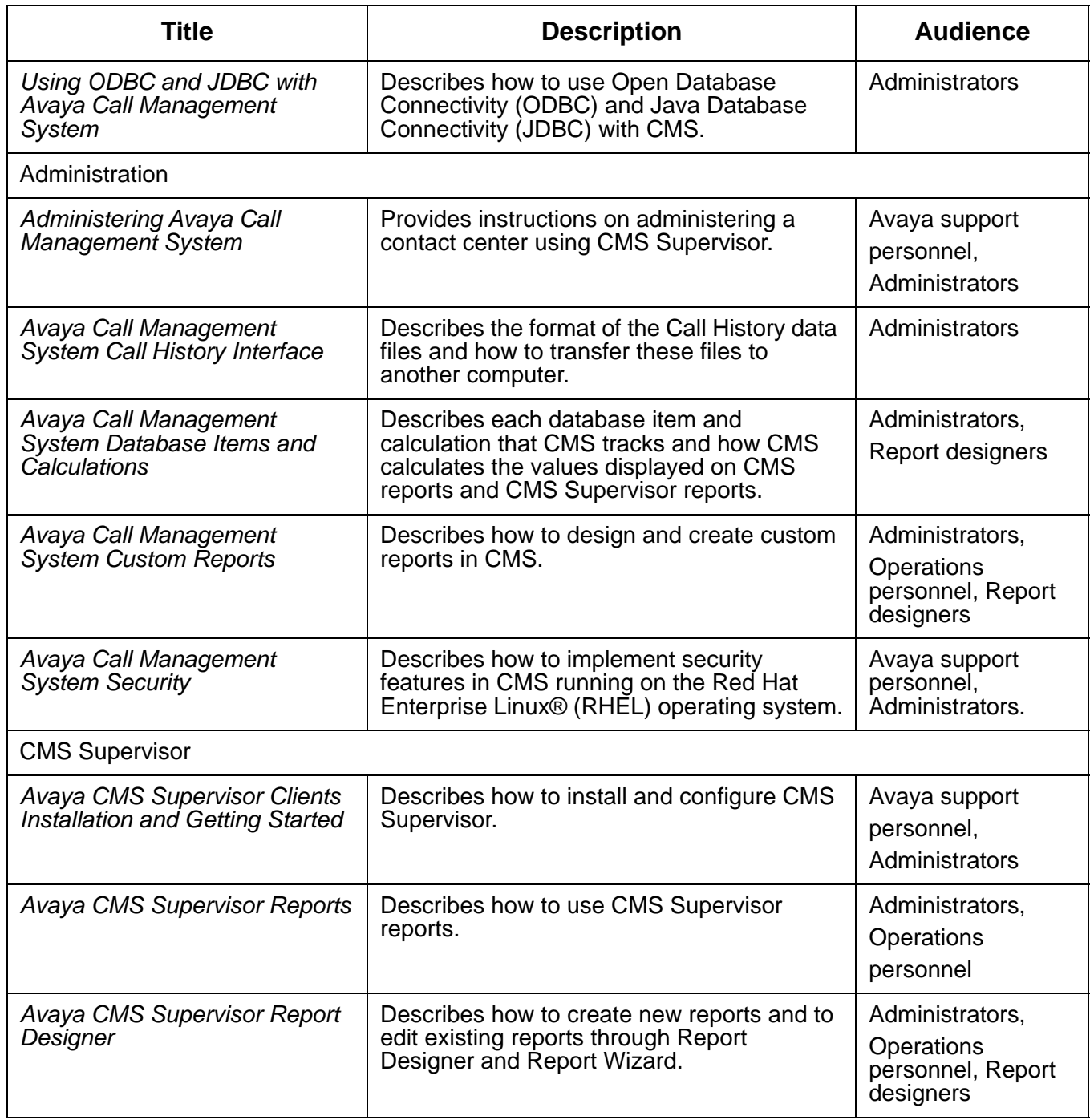

# **Avaya Solutions Platform Documents**

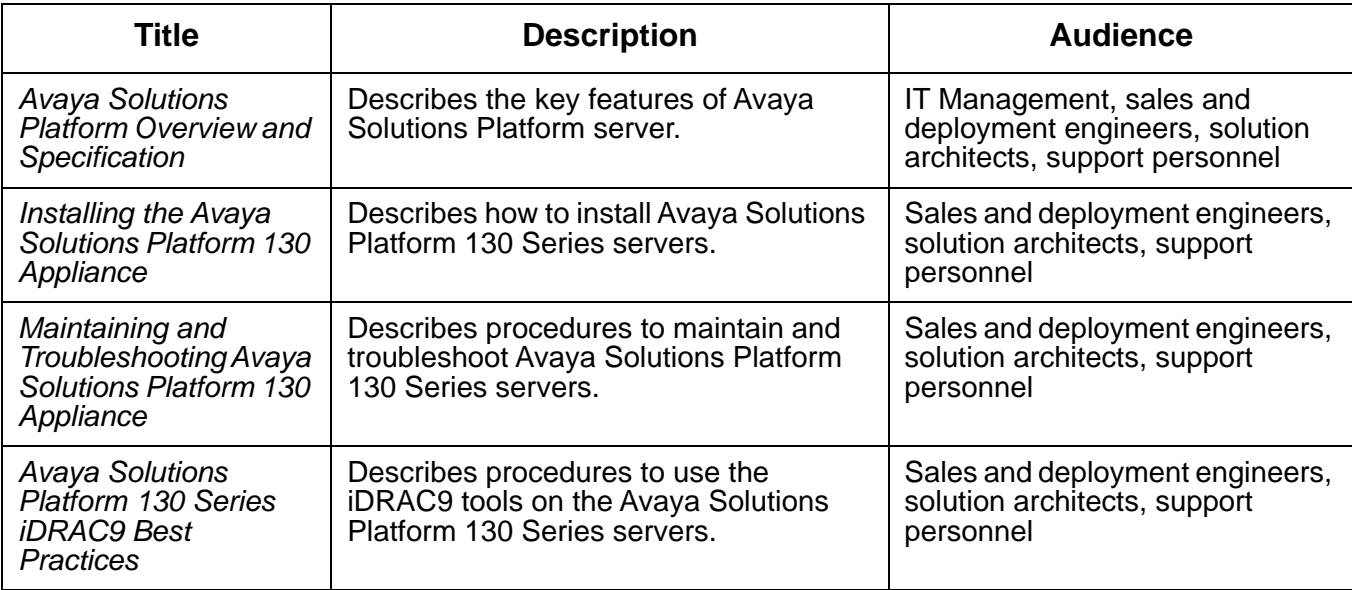

## **WebLM Documents**

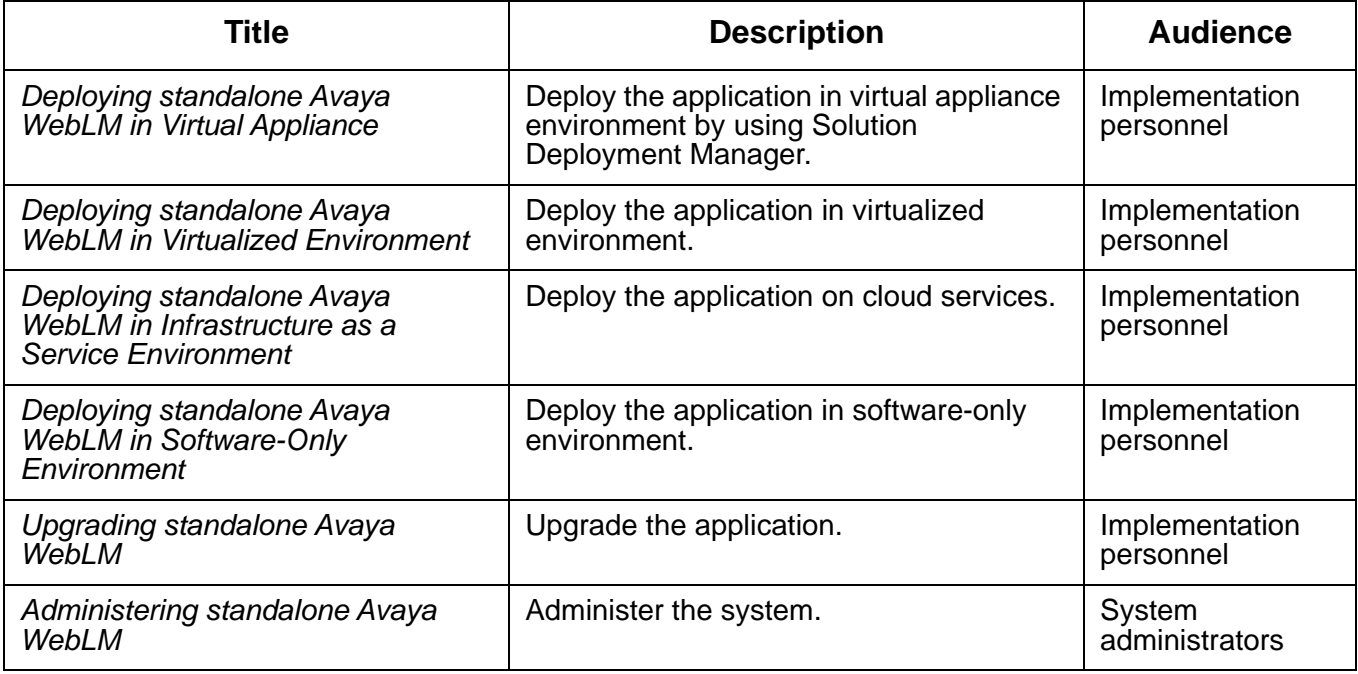

### **VMware Documents**

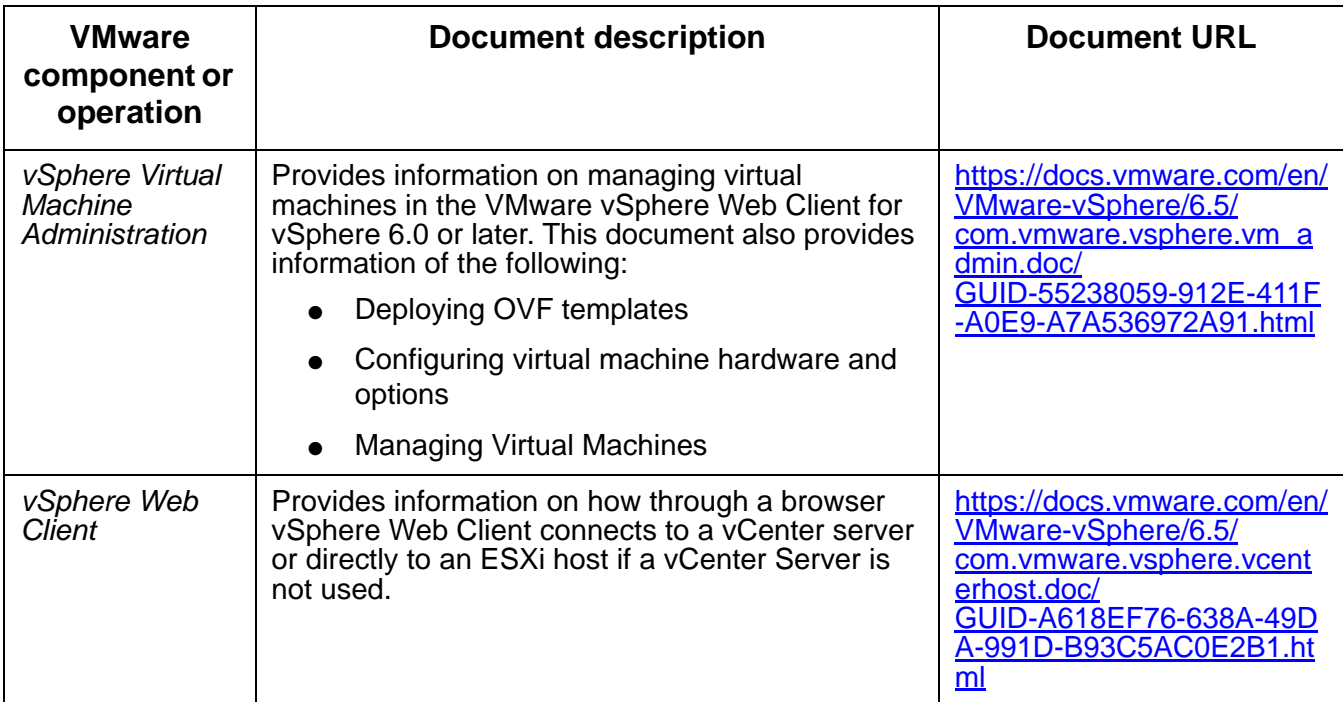

#### **Note:**

If the document description (link) are no longer active, consult VMware for documents associated with the component or operation.

#### **Related links**

[Finding documents on the Avaya Support website on page 79](#page-78-0)

[Accessing the port matrix document on page 80](#page-79-1)

[Avaya Documentation Portal navigation on page 80](#page-79-0)

### <span id="page-78-0"></span>**Finding documents on the Avaya Support website**

#### **Procedure**

- 1. Go to [https://support.avaya.com.](https://support.avaya.com)
- 2. Log on to the Avaya website with a valid Avaya user ID and password.
- 3. Click **Support by Product** > **Documents**.
- 4. In **Enter your Product Here**, type the product name and then select the product from the list.
- 5. In **Choose Release**, select an appropriate release number.

The **Choose Release** field is not available if there is only one release for the product.

6. In the **Content Type** filter, click a document type, or click **Select All** to see a list of all available documents.

For example, for user guides, click **User Guides** in the **Content Type** filter. The list only displays the documents for the selected category.

7. Click the document to open it in your browser or download the document.

### <span id="page-79-1"></span>**Accessing the port matrix document**

#### **Procedure**

- 1. Go to [https://support.avaya.com.](https://support.avaya.com)
- 2. Log on to the Avaya website with a valid Avaya user ID and password.
- 3. Click **Support by Product** > **Documents**.
- 4. In **Enter your Product Here**, type the product name and then select the product from the list.
- 5. In **Choose Release**, select an appropriate release number.

The **Choose Release** field is not available if there is only one release for the product.

- 6. In the **Content Type** filter, select one or more of the following categories:
	- Application & Technical Notes
	- Design, Development & System Mgt

The system displays the Port Matrix document.

7. Click the document to open it in your browser or download the document.

### <span id="page-79-0"></span>**Avaya Documentation Portal navigation**

Customer documentation for some programs is now available on the Avaya Documentation Center website at [https://documentation.avaya.com/.](https://documentation.avaya.com)

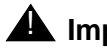

#### $\triangle$  Important:

For documents that are not available on the Avaya Documentation Center, click **More Sites > Support** on the top menu to open [https://support.avaya.com.](https://support.avaya.com)

Using the Avaya Documentation Center, you can:

- Search for content in one of the following ways:
	- Type a keyword in **Search**, and click **Filters** to search for content by product or release.
	- From **Products & Solutions**, select a solution and product and then select the appropriate document from the list.
- Sort documents on the search results page by last updated and relevance.
- Publish a PDF of the current section in a document, the section and its subsections, or the entire document.
- Add content to your collection by using **My Docs**.

Navigate to the **Manage Content** > **My Docs** menu, and do any of the following:

- Create, rename, and delete a collection.
- Add content from various documents to a collection.
- Save a PDF of selected content in a collection and download it to your computer.
- Share content in a collection with others through email.
- Receive content that others have shared with you.
- Add yourself as a watcher by using the **Watch** icon.

Navigate to the **Manage Content** > **Watchlist** menu, and do the following:

- Enable Include in email notification to receive alerts in email.
- Unwatch selected content, all content in a document, or all content on the Watch list page.

As a watcher, you are notified when content is updated or deleted from a document, or the document is removed from the portal.

- Share a section on social media platforms, such as Facebook, LinkedIn, and Twitter.
- Send feedback on a section and rate the content.

**Note:**

Some functionality is only available when you log in to the portal. The available functionality depends on the role with which you are logged in.

### **Viewing Avaya Mentor videos**

Avaya Mentor videos provide technical content on how to install, configure, and troubleshoot Avaya products.

#### **About this task**

Videos are available on the Avaya Support website, listed under the video document type, and on the Avaya-run channel on YouTube.

#### **Procedure**

- To find videos on the Avaya Support website, go to<https://support.avaya.com>and do one of the following:
	- In **Search**, type Avaya Mentor Videos, click **Clear All**, and select **Video** in the **Content Type**.
	- In **Search**, type the product name. On the Search Results page, click **Clear All**, and select **Video** in the **Content Type**.

The **Video** content type is displayed only when videos are available for that product.

In the right pane, the page displays a list of available videos.

- To find the Avaya Mentor videos on YouTube, go to <www.youtube.com/AvayaMentor> and do one of the following:
	- Enter a key word or key words in the **Search Channel** to search for a specific product or topic.
	- Scroll down Playlists, and click the name of a topic to see the list of videos available for the topic. For example, Contact Centers.

**Note:**

Videos are not available for all products.

## **Support**

Go to the Avaya Support website at<https://support.avaya.com>for the most up-to-date documentation, product notices, and knowledge articles. You can also search for release notes, downloads, and resolutions to issues. Use the online service request system to create a service request. Chat with live agents to get answers to questions, or request an agent to connect you to a support team if an issue requires additional expertise.

#### **Related links**

[Using the Avaya InSite Knowledge Base on page 82](#page-81-0)

### <span id="page-81-0"></span>**Using the Avaya InSite Knowledge Base**

The Avaya InSite Knowledge Base is a web-based search engine that provides:

- Up-to-date troubleshooting procedures and technical tips
- Information about service packs
- Access to customer and technical documentation
- Information about training and certification programs
- Links to other pertinent information

If you are an authorized Avaya Partner or a current Avaya customer with a support contract, you can access the Knowledge Base without extra cost. You must have a login account and a valid Sold-To number.

Use the Avaya InSite Knowledge Base for any potential solutions to problems.

- 1. Go to [https://support.avaya.com.](https://support.avaya.com)
- 2. Log on to the Avaya website with a valid Avaya user ID and password. The system displays the Avaya Support page.
- 3. Click **Support by Product** > **Product Specific Support**.
- 4. In **Enter Product Name**, enter the product, and press **Enter**.
- 5. Select the product from the list, and select a release.
- 6. Click the **Technical Solutions** tab to see articles.
- 7. Select relevant articles.

**Chapter 6: Resources**

# <span id="page-84-0"></span>**Appendix A: Calculation changes for ECH data**

# **Service Level/Call Profile reporting**

In CMS R14, the *ring time* calculation of a requeued call was reset when the following occurred:

- if a call to a skill was not answered by the agent
- if RONA was activated
- if the call was re-queued to the same skill

In CMS R17, when this sequence of events occurs, the *ring time* calculation accrues the entire duration of the ring time. The *ring time* is not reset if the call is requeued or RONA is activated. This provides an accurate computation of the total *ring time* for the caller.

## **VDN return destination and the transfer bit**

#### **VDN return destination feature**

The normal VDN return destination feature operation works as follows:

If the VDN return destination is set on the CM switch for a particular VDN, and an agent completes a call from that VDN, the caller is automatically routed to a different VDN for further processing.

When the call is routed to this different VDN, CMS creates a new call record in the ECH file to gather the information for the portion of the call processed after the VDN return destination operation. Though the call is transferred, this transfer is not an agent initiated transfer. Therefore, no transfer bit should be set in the ECH record after the VDN return destination operation.

#### **Bug related to the VDN return destination feature**

There was a bug in the R15 and earlier versions of CMS for a particular scenario using VDN return destination and another agent transfer.

The scenario was as follows:

- An ACD call comes into a VDN and is answered by an agent. This call creates an ECH record.
- The agent then transfers the call to a second agent. This creates a second ECH record.
- The second agent handles the call. After the call completes, the caller is routed to a different VDN by VDN return destination. This creates a third ECH call record.

The proper recording of the transfer bit information should have set the transfer bit only in the first ECH call record when the actual agent transfer occurred. However, when the third call record was created for the VDN return destination operation, the transfer bit for the first ECH record was removed and a transfer bit was set on the second ECH record.

In addition, the transfer bit was set for any VDN return destination, even if no other transfers occurred.

#### **Resolution**

This bug was corrected in R16. In CMS R16, no transfer bits are set in the ECH records for VDN return destination. In case of this scenario, the transfer bit is correctly set for the agent transfers.

#### **Note:**

Customers using the releases of CMS that contain this bug see more transfer bits set in the ECH records.

# **Agent state time for consultative transfers when agent reconnects with caller after transfer**

#### **Blind and consultative transfers**

There are two approaches for creating a transfer. They are as follows:

- Blind transfer: In this case, an agent pushes the transfer button, dials a number, and presses the transfer button a second time.
- Consultative transfer: In this case, an agent pushes the hold button, then dials a number, places the second call on hold, rejoins the first caller, then pushes the transfer button, and joins the two calls together.

#### **Bug related to consultative transfers**

In CMS R16.2 and earlier releases, for a consultative transfer, after the agent rejoined the original call, the talk time for the original call was no longer tracked. In addition, the ACW and AUX time for the agent was not computed properly.

#### **Resolution**

This bug was corrected in CMS R16.3. In R16.3 and later, the entire duration of the talk time for the original caller is tracked and counted. The ACW and AUX time for the agent are also computed properly.

**Appendix A: Calculation changes for ECH data**

# <span id="page-88-0"></span>**Appendix B: ECH field changes since CMS Release 15.x**

## **Releases with no ECH field changes**

There were no changes to the ECH fields in CMS Releases 15.x, 16.2, and 19.1.

# **ECH fields added in 19.0**

The following fields were added in this release:

- ECD CONTROL
- ECD\_INFO
- ECD\_NUM
- ECD STR

# **ECH fields added in 18.x**

The following fields were added in this release:

● TENANT

The following fields were populated in this release:

- ORIG\_ATTRIB\_ID
- ANS\_ATTRIB\_ID
- OBS\_ATTRIB\_ID

**Note:**

The field type of the ORIG\_ATTRIB\_ID, ANS\_ATTRIB\_ID, and OBS\_ATTRIB\_ID fields was changed to alphanumeric and each of these fields is 21 characters long. ORIG\_ATTRIB\_ID, ANS\_ATTRIB\_ID, and OBS\_ATTRIB\_ID are moved to the end of the **call\_rec** record.

The length of the VDN and login fields is changed to 17 characters.

# **ECH fields added in 17.x**

The following fields were added in this release and will be populated in a later release:

- ORIG\_ATTRIB\_ID
- ANS\_ATTRIB\_ID
- OBS\_ATTRIB\_ID

### **ECH fields added in 16.3**

The following fields were added in this release for providing ICR support:

- ICRRESENT
- **ICRPULLREASON**

# **ECH fields populated in 16.1**

CMS populated the following fields in this release as a result of added support for CM 5.2 features:

- interruptdel
- agentsurplus
- agentskilllevel
- prefskilllevel

## **ECH fields added in 16.0**

In this release, the choice of basic format was abandoned and only the extended format was supported. The following set of extended fields was added:

- segstart\_utc
- segstop\_utc
- interruptdel
- agentsurplus
- agentskilllevel
- prefskilllevel

#### **Note:**

The interruptdel, agentsurplus, agentskilllevel and prefskilllevel fields were not populated in this release.

# **Index**

#### **C** call records in

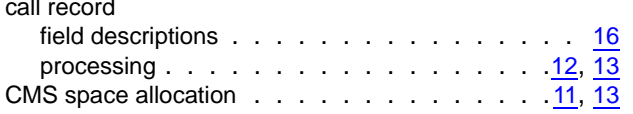

### **D**

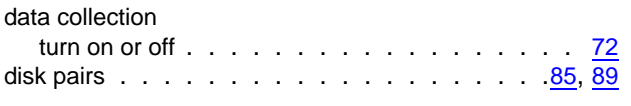

# **E**

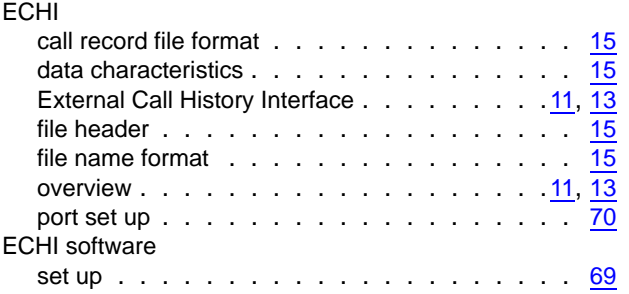

#### **H**  $h<sub>ttr</sub>$

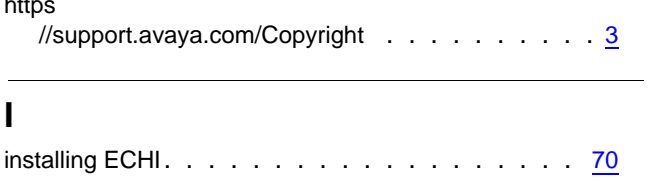

#### **M**

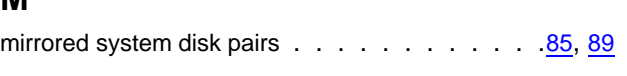

### **S**

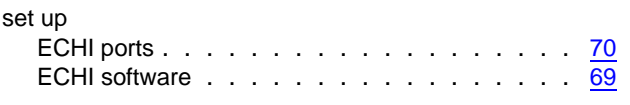

### **T**

 $\overline{\phantom{a}}$ 

turn on or off data collection.  $\ldots$  . . . . . . . . . . . . . . .  $\frac{72}{2}$  $\frac{72}{2}$  $\frac{72}{2}$   **Index**